# Uusinta- ja korotustentti - lisäosa

1 Uusinta- ja korotustentti - lisäosa

1.1 Johdanto

1.2 Käsitteet

1.3 Teknologiavaatimukset

1.4 Rajaukset

2 Uusinta- ja korotustenttiprosessin vaiheet

2.1 Tausta

2.2 Tenttitapahtumien/tenttitilaisuuksien tallennus

2.3 Tenttimateriaalin liittäminen tiettyyn tenttiin

2.4 Tenttikerran luominen opintojaksolle, opintojakson toteutukselle tai muulle tentille

2.5 Ilmoittautuminen tenttiin

2.6 Ilmoittautumisten hyväksyminen

2.6.1 Muu tentti

2.7 Tilojen ja valvojien varaaminen

OPTIO1

2.8 Tenttikysymysten, tukimateriaalien ja kansilehden tulostaminen

2.9 Osallistujien kirjaaminen

3. Prosessikaavio (pitää muuttaa)

4 Palvelut opiskelijalle

Käyttäjätarinat

5 Palvelut opettajalle

Opettaja voi myös lisätä toteutuksien tenttikerrat suoraan toteutusportletista (ks. kuva alla)

**Käyttäjätarinat** 

6 Palvelut tentin valvojalle

7 Palvelut korkeakoulupalveluille (tenttitoiminnon pääkäyttäjä)

Käyttäjätarinat

id

8 Palvelut tilavaraajalle

Käyttäjätarinat

9 Palvelut tenttien (kysymykset, materiaalit, tenttikuori) tulostajalle

Käyttäjätarinat

10 Yleisiä vaatimuksia

## **1 Uusinta- ja korotustentti - lisäosa**

Perusrekisteriprojekti ei sisällä kaikkia uusinta- ja korotustenttien prosessiin liittyviä palveluita. Tähän dokumenttiin on koottu ko. prosessiin liittyvien palveluiden määrittely.

#### **1.1 Johdanto**

Opiskelijoilla on mahdollisuus uusia ja korottaa tiettyjen opintojaksojen suorituksia tai toteutuksien osia. Uusinta- ja korotustenttien järjestämiseen ja hallinnointiin liittyy useita prosesseja ja vaiheita. Niiden tueksi tarvitaan sähköinen palvelu, jolla voidaan hallita suuri määrä tenttejä, tenttimateriaaleja, tenttitapahtumia ja ilmoittautumisia sekä niiden käsittelyä. Uusinta- ja korotustentistä saatu arviointi kirjataan perusrekisteriin. Tenttikuorien palautus korkeakoulun omien prosessien mukaisesti.

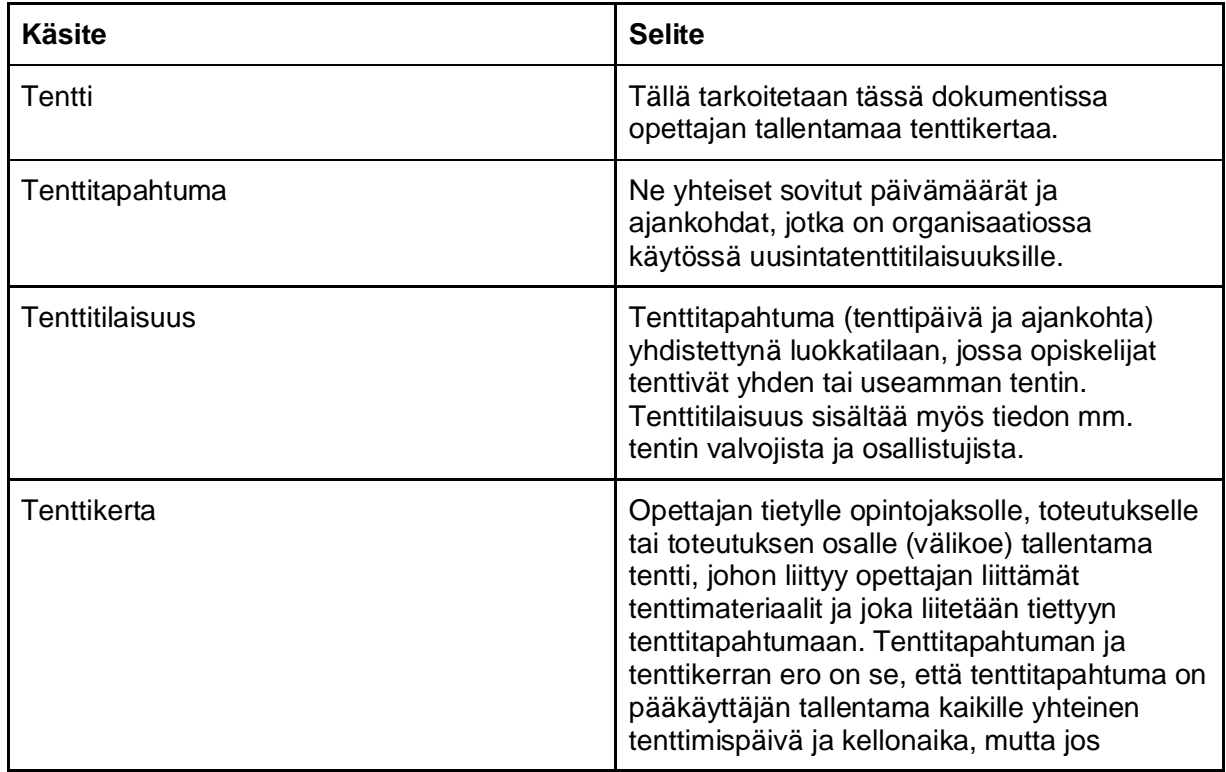

#### **1.2 Käsitteet**

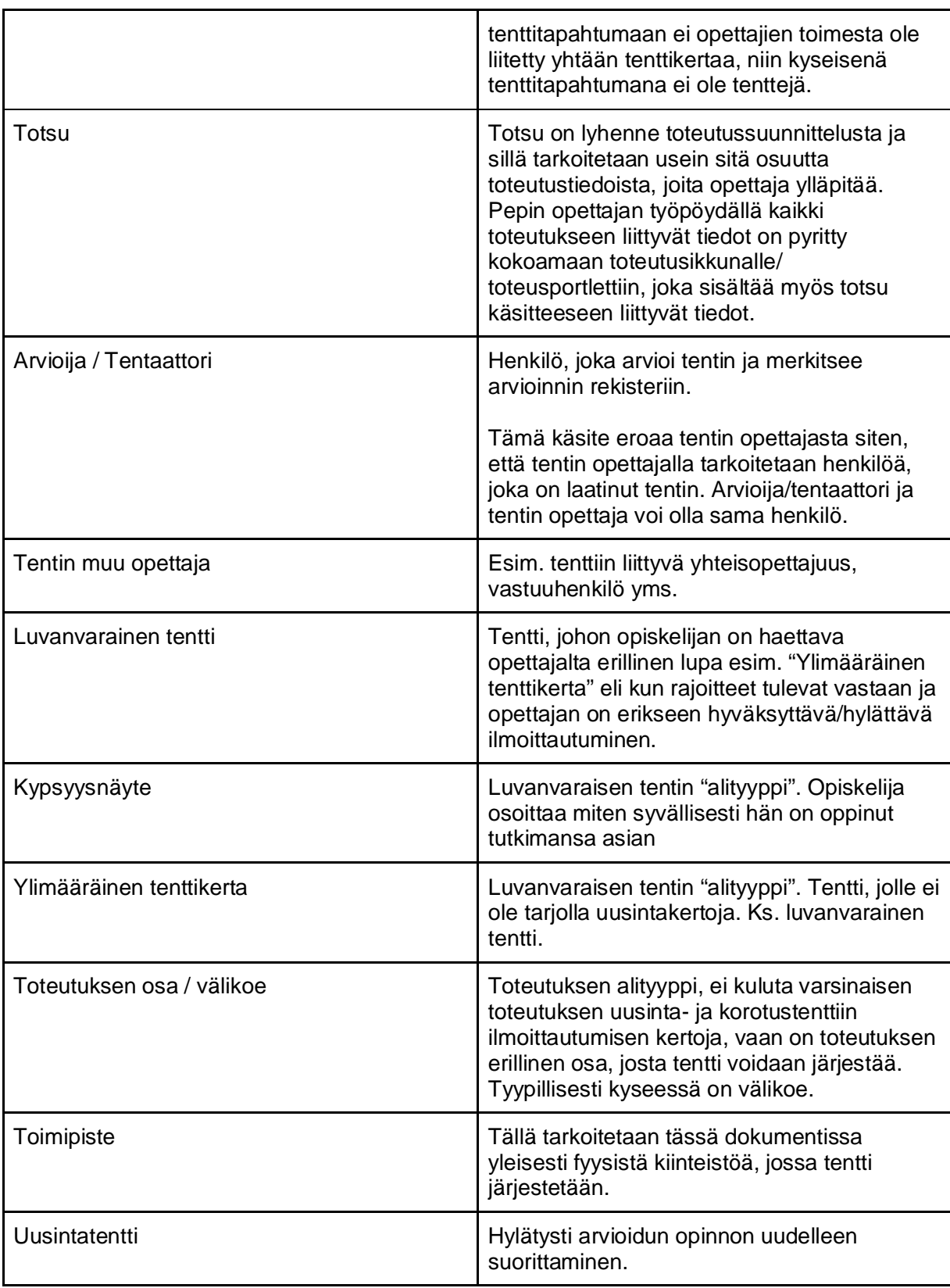

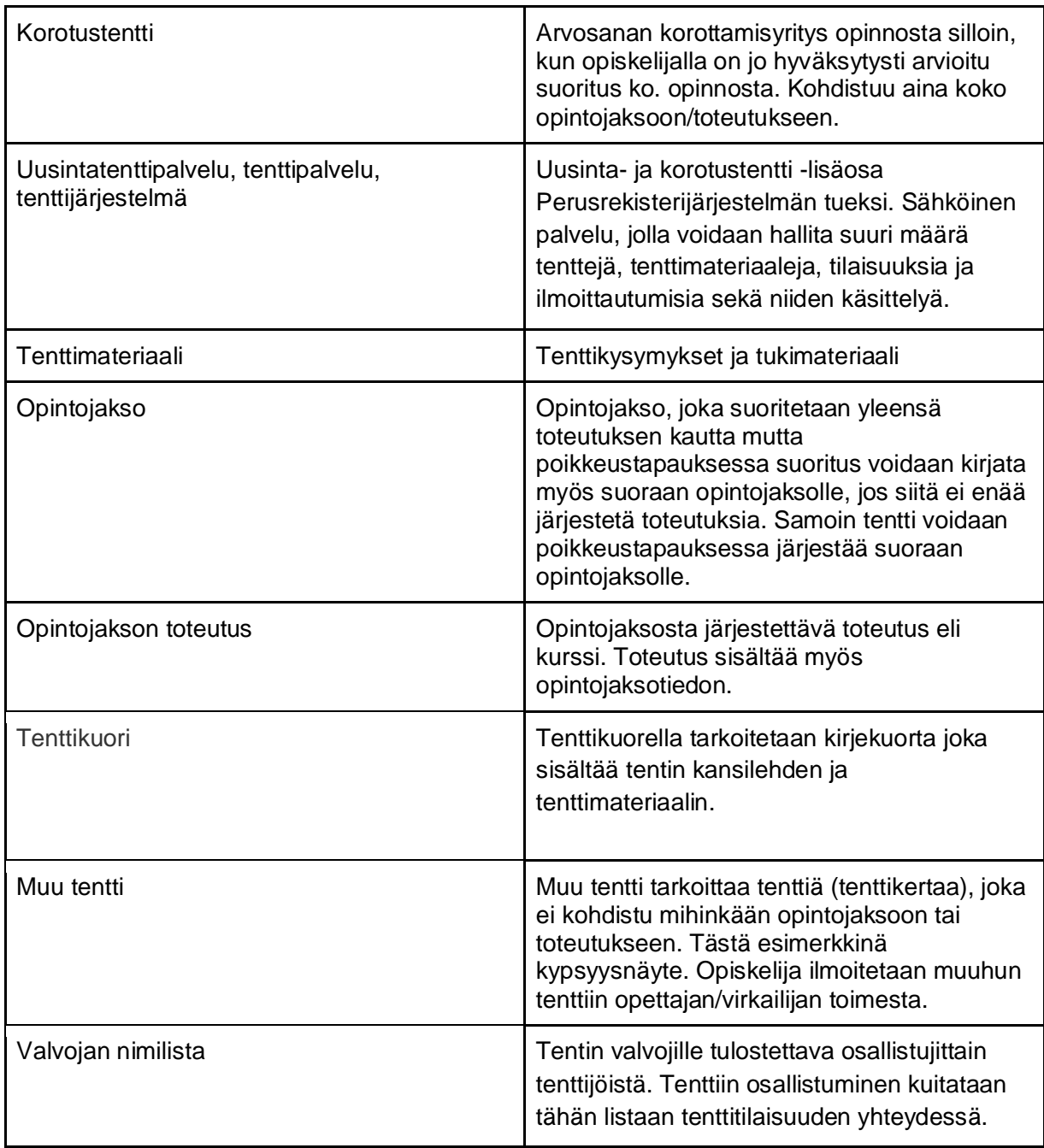

#### **1.3 Teknologiavaatimukset**

Toteutettavan järjestelmän tulee noudattaa Peppi-arkkitehtuuria. Tuotettavat palvelut tulee toteuttaa osaksi käyttäjäroolien sähköisiä työpöytiä käyttäen samoja teknologioita, joilla ne on nykyisin toteutettu. Uusinta- ja korotustenttijärjestelmän palvelut tulee sijoittaa opettajan-, korkeakoulupalveluiden- ja opiskelijan työpöydille sekä käyttöoikeusasetukset pääkäyttäjän työpöydälle.

#### **1.4 Rajaukset**

Tässä dokumentissa määritellään ainoastaan massatyyppisesti järjestettävät uusinta- ja korotustentit. Tällä tarkoitetaan tenttitilaisuutta, missä on yksi tai useampi valvoja esim. auditoriotyyppisessä tilassa. Tenttitilaisuudessa on suorittamassa uusinta- tai korotustenttiä useita opiskelijoita eri opintojaksoilta, toteutuksilta ja toteutuksien osilta. Tämä määrittely kattaa vain uusintatentit, ei opintojaksojen toteutusten aikana (eli toteutuksien sisällä) erillisesti järjestettäviä tenttejä eikä myöskään uusinta- ja korotustenttejä, jotka järjestetään organisaatiolle sovittujen tenttitapahtumien ulkopuolella. Erikoistapauksena tässä dokumentissa kuvataan myös luvanvaraisen tentin järjestäminen, joka vaatii opettajan ja opiskelijan välistä sopimista.

Määrittelyn ulkopuolelle on jätetty esim. virtuaalisesti järjestettävät tentit eli määrittelyssä keskitytään fyysisesti massana järjestettävien tenttitilaisuuksien hallintaan.

## **2 Uusinta- ja korotustenttiprosessin vaiheet**

### **2.1 Tausta**

Prosessi menee pääpiirteissään siten, että ensin luodaan yleiset tenttitapahtumat, jotka sisältävät tenttipäivämäärän ja kellonaikavälin, jolloin tenttitapahtuma järjestetään - myös tenttitapahtuman nimen ja toimipisteet lisätään tässä vaiheessa. Tämän jälkeen opettaja (myös pääkäyttäjällä tähän mahdollisuus) liittää ko. tenttitapahtumaan opettamiensa opintojaksojen ja toteutuksien tentin. Käytännössä opettaja liittää tenttitapahtumaan:

- opintojakson tai opintojakson toteutuksen
	- haetaan käyttöliittymään Peppi-järjestelmän tiedoista siten, että oletuksena hakukenttään tulee pudotusvalikkona opettajan omat ja maksimissaan vuosi (365 pv) sitten päättyneet opintojaksototeutukset - käyttäjälle näytetään opinnon koodi+nimi+ opinnon alkupvm-loppupvm.
	- Käyttäjä voi hakea tähän myös minkä tahansa muun opintojakson tai toteutuksen, jota varten on toteutettava opintojen haku -toiminto, jolla voi hakea käynnissä olevia ja päättyneitä opintojaksoja ja toteutuksia.
- ja tarkentaa, mikäli tentissä on kyseessä toteutuksen osa eli ns. välikoe
	- Välikokeiden ilmoittautumis/suorituskerrat lasketaan erikseen (uusintakerrat/korotukset) eli järjestelmän tulee erottaa toisistaan tilanteet, joissa opiskelija korottaa/uusii varsinaista opintojakson/toteutuksen tenttiä ja tilanteet, joissa opiskelija korottaa/uusii ko. toteutuksen välikoetta 1 tai välikoetta 2. Se, onko opiskelija ilmoittautunut aiemmin ko. toteutuksen välikokeeseen lasketaan yhdistelmällä toteutuksen koodi kokonais uudessaan+välikokeen nimi. Eli jos "sama välikoe" halutaan tehdä järjestelmään uudelleen, sillä pitää olla sama nimi kuin aiemmalla saman toteutuksen välikokeella, jotta järjestelmä osaa yhdistää ja

laskea opiskelijoiden ilmoittautumiskerrat oikein. Esim. "AABBCC-3002 Välikoe1".

- Opettaja voi valita tentin kohteeksi myös "muu tentti"
	- Esim. jos kyseessä on kypsyysnäyte tai jokin muu tentti/koe, joka ei kohdistu suoraan mihinkään opintoon.
- Tämän jälkeen käyttäjä tallentaa tentin tarkemmat tiedot, kuten
	- tenttimateriaalit
	- tentin lisätiedot ja ilmoittautumisajat pääkäyttäjän asettamissa aikarajoissa
- Tämän jälkeen opiskelija voi ilmoittautua tenttiin annetuissa aikarajoissa
- Opettaja käsittelee ilmoittautumiset (jos ei opettaja ole merkinnyt toteutukselle automaattihyväksyntää)
- Opiskelijat sijoitellaan tenttiluokkiin tenttitapahtumittain ja lisätään valvojat, jolloin syntyy tenttitilaisuus
- Tentit siirtyvät tulostukseen ja tehdään tenttikuoret, joissa on opiskelijakohtaiset tentit ja tenttimateriaalit
- Tentin valvojille tulostetaan nimilistat tenttijöistä luokkatiloittain
- Tentin valvojille/järjestäjille tulostetaan toimipiste-/tenttittapahtumakohtaiset ja opiskelijakohtaiset listat, jotka voidaan laittaa esim. kampuksen ilmoitustaululle, jotta opiskelija löytää luokan, jossa hänen tentti järjestetään.

Tarvitaan siis omat käyttöliittymät eri käyttäjärooleja varten. Alla vielä yleiskuva, miten eri käsitteet liittyvät toisiinsa:

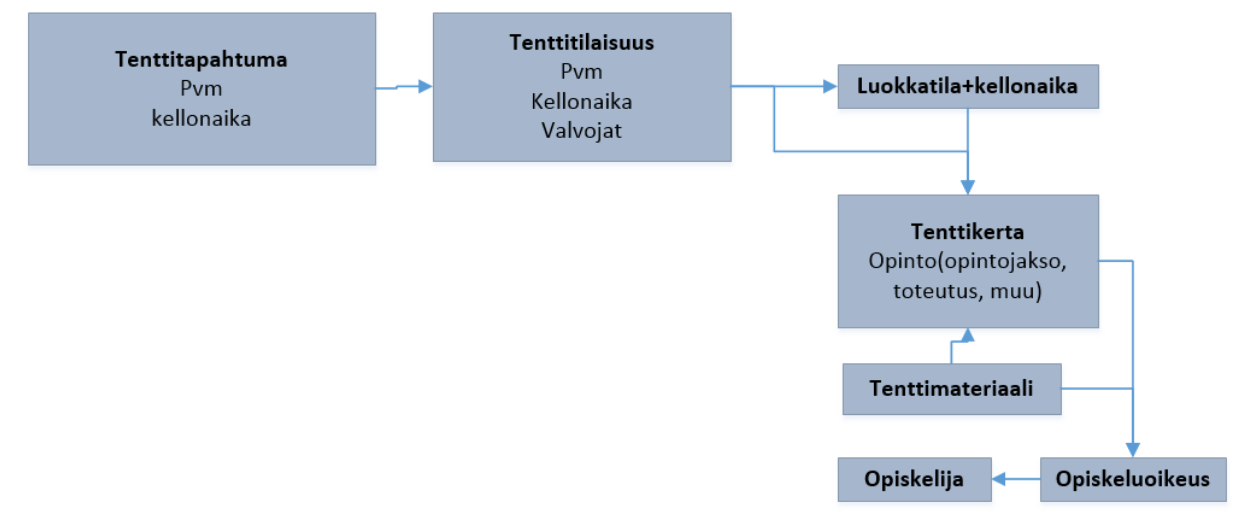

### **2.2 Tenttitapahtumien/tenttitilaisuuksien tallennus**

Korkeakouluissa päätetään yhteisistä tenttitapahtumista. Tenttitapahtumissa opiskelijoilla on mahdollisuus uusia tai korottaa suorituksia tai toteutuksen osia. Kun tenttitapahtumien ajankohdat on päätetty, ne tallennetaan tenttijärjestelmään julkaistavaksi kaikille toimijoille. Jossain määrin korkeakoulun sisällä määritellään ala-, toimipiste tai tutkinto-ohjelmakohtaisia tenttipäiviä, jotka tulee erottaa toisistaan. Tenttitapahtumiin määritellään tarkenteet (kellonaika, toimipisteet) ja nimi (fi/en/se), joilla erotetaan mm. ala-, tai tutkinto-ohjelmakohtaisuus.

Tenttitapahtumia voi olla samana päivänä useita esim.

- tenttitapahtuma1=1.1.2015 klo 9-12 Tekniikan ala, Bulevardi, Agricolankatu
- tenttitapahtuma2=1.1.2015 klo 13-15 Tekniikan ala, Bulevardi, Tietotekniikka
- tenttitapahtuma3=1.1.2015 klo 13-15 Sosiaali- ja terveysala, Sofianlehto
- tenttitapahtuma4=15.1.2015 klo 10-13 Sosiaali- ja terveysala, Sofianlehto
- …

Opettaja sijoittaa oman tenttinsä eli tenttikerran johonkin em. tenttitapahtumaan.

Jokaiseen tenttitapahtumaan liittyy ilmoittautumisaikaväli (alku- ja loppupäivämäärä). Tenttijärjestelmän pääkäyttäjä määrittelee jokaiselle tenttitapahtumalle ilmoittautumisaikavälin (hyödynnetään järjestelmän oletusasetuksia eli ne tulevat oletuksena, perusasetukset kuvattu käyttötapauskuvauksissa kohdassa "Palvelut korkeakoulupalveluille").

Pääkäyttäjä voi määritellä jokaiselle tenttitapahtumalle ne "viimeistään päivämäärät", joihin mennessä:

- Opettajan on pitänyt tallentaa tenttijärjestelmään omien tenttikertojen tiedot tiettyyn tenttitapahtumaan, jotta opiskelijalla on mahdollisuus ilmoittautua tenttimään ko. opintoa. Eli opettaja on lisännyt halutut tenttikerrat järjestelmään.
- Opettajan on päivittänyt tenttijärjestelmään tenttimateriaalit tietylle tenttitapahtumalle merkittyihin tenttikertoihin. Jos opettaja ei ole liittänyt materiaaleja ko. päivään mennessä, niin tenttikerta joudutaan perumaan.

Opettajan on pystyttävä lisäämään oma opintojaksonsa/toteutuksensa/toteutuksen osa (välikoe) tiettyyn pääkäyttäjän asettamaan tenttitapahtumaan. Opettaja myös lisää ko. tenttiin tenttimateriaalit ja opettaja voi valita käytetäänkö samaa materiaalia kaikille tenttiin hyväksyttäville opiskelijoille. Tenttimateriaalien on oltava pdf-muotoisia dokumentteja, jonka järjestelmän tulee tarkistaa, järjestelmän tulee hyväksyä vain pdf-muotoiset dokumentit tenttimateriaaliksi. Pdf-muotoa käytetään, jotta tenttipapereiden tulostuksessa ei tule ongelmia.

### **2.3 Tenttimateriaalin liittäminen tiettyyn tenttiin**

Opettajat laativat yksin tai yhdessä muiden opettajien kanssa tenttikysymykset ja tukimateriaalit (tenttimateriaalit) omille toteutuksille, toteutuksien osille ja opintojaksoille. Opettaja päättää, mikä laatimistaan tenttikysymyksistä ja tukimateriaaleistä liitetään mihinkin tenttikertaan ja, jopa yksittäiselle opiskelijalle, tietyllä tenttikerralla (hyväksymisvaiheessa opettaja voi vielä asettaa eri tenttimateriaalit saman tenttikerran eri opiskelijiolle). Useita tenttidokumentteja ja tukimateriaaleja voidaan liittää samaan tenttikertaan ja opiskelijaan.

### **2.4 Tenttikerran luominen opintojaksolle, opintojakson toteutukselle tai muulle tentille**

Opettaja valitsee omiin toteutuksiin, toteutuksien osiin (välikoe) liittyvät uusintatenttipäivät pääkäyttäjän asettamien tenttitpahtumien joukosta. Opettajan tulee pystyä tallentamaan tämä tieto TOTSUun Pepin toteutussivulla/ toteutusportletissa. Jos uusintatentti lisäpalvelu ei ole

käytössä tulee tämä "osa" voida piilottaa Totsusta käyttäjiltä (Peppi-konsortion muilta jäseniltä Totsussa). Toteutusportletin lisäksi opettajalle tulee tehdä opettajan työpöydälle tentit-toiminto, jonka kautta opettaja voi hakea tenttitapahtumia sekä tenttikertoja (oletuksena näytetään omat tulevat, lähihistoriassa menneet tenttitahaptumat ja tenttikerrat). Klikkaamalla tenttikerran nimeä/koodia opettaja pääsee hallinnoimaan tenttikerran tietoja ja ilmoittautumisia. Tentittoiminnon kautta opettaja voi myös lisätä uusia tenttikertoja tenttitapahtumiin. Tätä kautta opettaja voi myös luoda luvanvaraisen tenttikerran ja liittää opiskelijoita siihen (opintojakso, muu tentti). Opettaja voi myös poistaa omia tenttikertojaan.

Tenttikerran tiedot on kuvattu dokumentin lopussa käyttötapauskuvauksessa.

### **2.5 Ilmoittautuminen tenttiin**

Opiskelijalle on tehtävä palvelut, joissa opiskelija voi hakea tulevia tenttikertoja eri kriteerein kuten:

- Päivämääräväli
- Opinnon nimi, nimen osa, toimipiste- tutkinto-ohjelmarajaus
- Opinnon koodi tai sen alkuosa
- Hakutuloksien kautta opiskelija voi ilmoittautua tiettyyn tenttikertaan ja hänelle tulee varoitus, mikäli tenttiajankohta menee päällekkäin jo aiemman ilmoittautumisen kanssa.

Lisäksi opiskelijalle on tehtävä palvelu HOPS-ilmoittautumisnäkymään, jossa opiskelija

- Näkee onko hänen toteutuksistaan ilmoittautuminen käynnissä (pitää erottaa selkeästi jos kyseessä on uusinta/korotus eli onko ko. opinto jo suoritettu hyväksytysti). Näkee myös jos ko. tenttikerta on toteutuksen osan tentti eli ns. välikoe.
- Ilmoittautuu tiettyyn tenttikertaan ja mikäli tenttikerralla on asetettu useita toimipistevaihtoehtoja niin opiskelija voi esittää toiveen näistä vaihtoehdoista.
- Näkee nykyiset ja menneet (suodatus) tentti-ilmoittautumiset sekä
	- niiden statuksen
	- ko. tenttitapahtuman ja tenttikerran tiedot
	- luokkatilan, mikäli hänet on jo sijoitettu johonkin luokkaan

Tässä yhteydessä tulee opiskelijalle esittää ne tenttikerrat, jotka on tallennettu palveluun ja joihin opiskelija voi ilmoittautua. Uusintatenttiin ilmoittautuminen on mahdollista, jos opiskelijalle on tallennettu hylätty=0 arvosana. Korotustenttiin ilmoittautuminen on mahdollista, jos opiskelijalle on tallennettu arvosana 1-4. Opiskelija näkee, koska ilmoittautuminen alkaa ja päättyy. Opiskelija voi ilmoittautua näihin tentteihin ja hänelle näytetään onko kyseessä korotus vai uusinta.

Opiskelija ei voi ilmoittautua perusteetta uusintatenttiin tai korotustenttiin:

- Jos hänellä on maksimikerrat käytetty (organisaation/pääkäyttäjän määrittelemä asetus) toteutuksille tai toteutuksien osille.
- Käytetyt kerrat lasketaan aiempien ilmoittautumisten perusteella.

Näissä tilanteissa opiskelijalle näytetään varoitus, jossa kerrotaan tenttimisen mahdollisesti estävä syy ja pyydetään opiskelijaa perustelemaan (tekstikenttä), miksi hänet tulisi hyväksyä ko. tenttiin. Opettaja päättää lopulta hyväksyykö hän opiskelijan ko. tenttikertaan -> "luvan varainen

tentti". Kun automaattihyväksyntää ei pystytä tekemään, niin opiskelija saa asiasta ilmoituksen ja opettajan on hyväksyttävä/hylättävä ilmoittautuminen.

Opettajalle luvanvaraiset ilmoittautumiset näkyvät selkeästi erikseen ilmoittautumisnäkymässä ja lisäksi näissä kohdin näkyy opettajalle opiskelijan esittämä perustelu. Opettajan on aina hyväksyttävä erikseen luvanvaraiset tenttijät (automaattihyväksyntää ei siis käytetä tässä).

### **2.6 Ilmoittautumisten hyväksyminen**

Tenttien ilmoittautumisten hallinta tapahtuu opettajan työpöydän tentit-palvelussa, joka tulee toteuttaa. Opettaja voi siirtyä tenttikerran ilmoittautumisiin sekä toteutusportletin että tenttihakutoiminnon kautta. Tenttikerran alta löytyy lista ilmoittautuneista opiskelijoista sekä heidän ilmoittautumisstatuksestaan. Opettaja voi myös itse lisätä uusia opiskelijoita listaan. Opettaja voi yksittäin ja massana hyväksyä/hylätä ilmoittautumisia ja käyttää automaattihyväksyntää (määritelty kohdassa "Palvelut opettajalle, lisää tentin perustiedot").

Opiskelijat näkevät ilmoittautumisstatuksen omassa työpöydässään eri tenttikerroille. Mikäli opettaja hylkää opiskelijoita, hän kertoo syyn hylkäämiselle (avoin tekstikenttä, jonka opettaja täydentää).Tämä tieto näkyy myös opiskelijalle ilmoittautumisen statuksen yhteydessä.

**Hyväksyminen:** Oletuksena on automaattinen hyväksyntä, kun ilmoittautuminen täyttää annetut ehdot (esim kerrat ei ylity, aika ei ylity). Opettaja voi säätää automatiikka tenttikerran lisätiedoissa (oletuksena on aina päällä automaattihyväksyntä). Tenttikerran asetuksia/lisätietoja voi muokata tenttikerran luomisen yhteydessä tai jälkikäteen pääkäyttäjän asettamissa tenttitapahtuman aikarajauksissa.

Jos opiskelijan kerrat ovat ylittyneet ja hän on hakenut luvanvaraista tenttiä (ilmoittautunut tenttiin järjestelmän antamasta varoituksesta huolimatta), niin tällöin opettajalle esitetään selkeästi eroteltuna hänelle tulleet luvanvaraiset hakemukset, jotka hänen tulisi käsitellä. Jos opettaja hyväksyy ylimääräisen tenttikerran, niin opiskelija merkitään tenttiin kuten muutkin.

#### **2.6.1 Muu tentti**

Muu tentti tarkoittaa tenttiä (tenttikertaa), joka ei kohdistu mihinkään opintojaksoon tai toteutukseen. Tästä esimerkkinä kypsyysnäyte. Tämän tyyppiset tentit tallennetaan opettajan toimesta järjestelmään. Tähän tenttityyppiin opiskelijat eivät voi ilmoittautua, vaan opettajat vievät opiskelijat haluamiinsa tentteihin (edellyttänyt usein sopimista).

Opettaja, joka perustaa Muun tentin, tallentaa opiskelijan kyseiseen tenttitilaisuuteen/tenttikertaan ja liittää materiaalit samassa näkymässä. Tällöin opiskelija osallistuu uusintatenttitilaisuuten kuten muutkin ja saa materiaalit kuten muutkin. Muun tentin opiskelijan ei siis tarvitse erikseen ilmoittautua, vaan asiasta sovitaan aina suullisesti tai kirjallisesti opettajan kanssa ja opettaja "tekee opiskelijan ilmoittautumisen".

### **2.7 Tilojen ja valvojien varaaminen**

Tenttitilaisuuksien muodostaminen tapahtuu muodostamalla ensin kokonaisukuva tenttitapahtumiin osallistuvien opiskelijoiden määrästä toimipistekohtaisesti. Tämän jälkeen luodaan ensimmäinen "tenttitilaisuus", johon liitetään ensin luokkatila sekä ko. tenttitilaisuuden valvojat. Tenttitapahtumasta voidaan luoda useita tenttitilaisuuksia. Tämän jälkeen tenttijöitä/opiskelijoita jaetaan äsken luotuihin tenttitilaisuuksiin halutulla tavalla esim. tilojen kapasiteetin mukaan. Käytännön esimerkki: 50 aakkosissa ensimmäisenä olevaa toimipisteeseen A ilmoittautunutta tenttijää tenttitilaisuuteen 1 jne.

Huom. opiskelijoiden tentit voidaan tulostaa (ja ottaa siis ulos zippinä) myös ilman tenttitilaisuuden tallentamista eli tenttitilaisuus toimii vain lisätietoa ja sitä tarvitaan siinä kohdin kun halutaan näyttää opiskelijan työpöydällä+excel -listoissa se, mihin luokkatilaan opiskelijan kuuluu mennä. Näin ollen tentit voidaan tulostaa/toimittaa tulostettavaksi myös tenttitapahtuman ja siihen liittyvien tenttikertojen perusteella kunhan opiskelija on hyväksytty tenttikertaan ja hänelle on asetettu tenttimateriaali. Tuolloin tentin kansilehteen ei tietenkään tulostu luokkatilatietoa vaan se jää tyhjäksi kansilehteen. Luokkatilatieto tulee näkyviin opiskelijan työpöydälle heti kun opiskleija on liitetty tenttitilaisuuteen jossa on luokkatila. Joskus sijoittelua joudutaan korjaamaan jälkikäteen (tentit tulostettu mutta luokkatila vaihtuu tenttitapahtumalla tai opiskelija siirretään toiseen tenttitilaisuuteen) tämän tulee olla mahdollista järjestelmässä.

Tarvitaan siis oma näkymä, jossa voidaan selata ja luoda tenttitilaisuuksia sekä sijoittaa/vaihtaa niihin tenttitapahtumaan osallistuvia opiskelijoita ja valvojia. Näkymässä on näkyvissä ja suodatettavissa erikseen ne tenttitapahtuman opiskelijat, jotka on jo sijoitettu johonkin tenttitilaisuuteen ja jotka eivät ole sijoitettu. Lisäksi suodatusvalinta toimipisteen (opiskelijan ilmoittama halukkuus) ja tenttitilaisuuden (jos jo sijoitettu tenttitilaisuuteen) mukaan. Opiskelijat on myös lajiteltavissa tässä näkymässä sukunimen mukaan.

Tilan ja tilavarauksen liittäminen tenttitilaisuuteen tapahtuu yksinkertaisimmillaan siten, että käyttäjä liittää tilan tenttitilaisuuden tietoihin (oma kenttä tenttitilaisuuden tiedoissa). Tilan valitsemisessa hyödynnetään Peppi-järjestelmään tallennettuja luokkatiloja.

#### **OPTIO1**

Tenttitilaisuuteen voidaan liittää suoraan Peppi-järjestelmään tallennettu tilavaraus. Tilavaraus on voitu tehdä ennen opiskelijoiden sijoittamista tenttitilaisuuksiin tai tilavaraus voidaan tehdä sijoittelun jälkeen. Järjestelmän tulee päivittää/synkronoida tenttiin osallistujat ja valvojat automaattisesti varaukseen, jotta varausmerkintä siirtyy osallistujien sähköpostikalenteriin.

Tilavarauksen liittäminen tenttiin tulee tehdä tenttitilaisuuden tietojen muokkauksen yhteydessä eli tarvitaan tilavaraushaku, jossa voidaan hakea oikea tilavaraus, joka liitetään tenttiin. Tämä voidaan toteuttaa käyttämällä hyväksi tenttitilaisuuden päivämäärä/toimipiste tietoa (voidaan rajata tilavaraushakua automaattisesti) ja käyttämällä haussa lisärajauksena avainsanaa kuten "tentti\*".

### **2.8 Tenttikysymysten, tukimateriaalien ja kansilehden tulostaminen**

Kun opettaja on kertonut, mitä tenttimateriaalia käytetään milläkin tenttikerralla mihinkin toteutukseen, toteutuksen osaan tai opintojaksoon ja kullekin opiskelijalle ja opiskelija on nyväksytty tenttiin - on vuorossa tenttimateriaalien tulostaminen ja laittaminen opiskelijakohtaisiin kuoriin. Tenttikuori on aina opiskelijakohtainen ja sisältää tenttikerran materiaalit. Jos opiskelija osallistuu tilaisuuteen, jossa hän aikoo suorittaa monta tenttiä (monta tenttikertaa yhdessä varauksessa) saa opiskelija useamman kuoren. Järjestelmän tulee huolehtia siitä, että opiskelijaa ei voida merkitä eri tiloissa pidettäviin tenttitilaisuuksiin samanaikaisesti jos opiskelija osallistuu moneen tenttiin. Avattu kuori on samalla merkki käytetystä tenttikerrasta ko. opintojakson tai toteutuksen osalta. Tenttimateriaalit ja tenttikuorien kannet pitää pystyä tulostamaan itse palvelusta yksittäin/massana ja tiedot pitää pystyä toimittamaan myös ulkoiselle toimijalle joka hoitaa tulostamisen ja kuorittamisen.

Järjestelmän on tuettava toimintatapaa, jossa tenttikuoret ja tenttimateriaali yhdistetään yhteen ilmoittautumiskohtaiseen pdf-tiedostoon ja näistä muodostetaan zip-tiedosto, joka voidaan tulostaa massana sellaisenaan tai se voidaan toimittaa kolmannelle taholle kuoritettavaksi. Lisäksi on oltava mahdollista tuottaa yksi iso pdf-tiedosto, joka pitää sisällään kaikki em. mukaiset pdf-tiedostot. Se, mitkä kaikki tentit tulostetaan riippuu käyttäjän valinnasta. Käyttäjä voi valita eri ehdoilla, mitkä kaikki tulostetaan (samoja suodatuksia kuin edellä).

- 1. Tenttitapahtuman opiskelijat (hyväksytyt ilmoittautumiset, joilla materiaali tallennettu) suodatus kaikki/vain sijoitetut/vain sijoittamattomat, toimipistesuodatus
- 2. Tietyn tenttitilaisuuden opiskelijat (käytännössä tiettyyn luokkatilaan sijoitetut ilmoittautumiset)
- 3. Tietyn tenttikerran opiskelijat (tietyn kurssin opiskelijat)
- 4. Yhden tietyn opiskelijan/ilmoittautumisen tenttimateriaali

Järjestelmään on toteutettava myös toimintamalli, jossa luotu zip-paketti (tai samalla idealla luotu iso pdf) siirretään käyttöliittymän kautta napin painallukselle sftp-palvelimelle X, josta kolmas taho (painotalo esim.) käy hakemassa materiaalin, tulostaa ja kuorittaa ne - ja toimittaa tenttien järjestäjille. Siirron yhteydessä lähtee myös automaattisesti sähköposti sekä siirtäjälle että kolmannelle osapuolelle (määriteltävä osoite erikseen). Sähköpostissa kerrotaan että uusia tenttejä valmiina tulostettavaksi + tenttitapahtuman tiedot sekä yhteenvero osallistujamääristä tenttikerroittain.

### **2.9 Osallistujien kirjaaminen**

Osallistujien läsnäolon kirjaaminen hoidetaan manuaalisesti paperilla kuittaamalla osallistuminen osallistujalistaan. Järjestelmän pitää muodostaa tulostettavat osallistujalistat (myös excel-muoto),

# **3. Prosessikaavio (pitää muuttaa)**

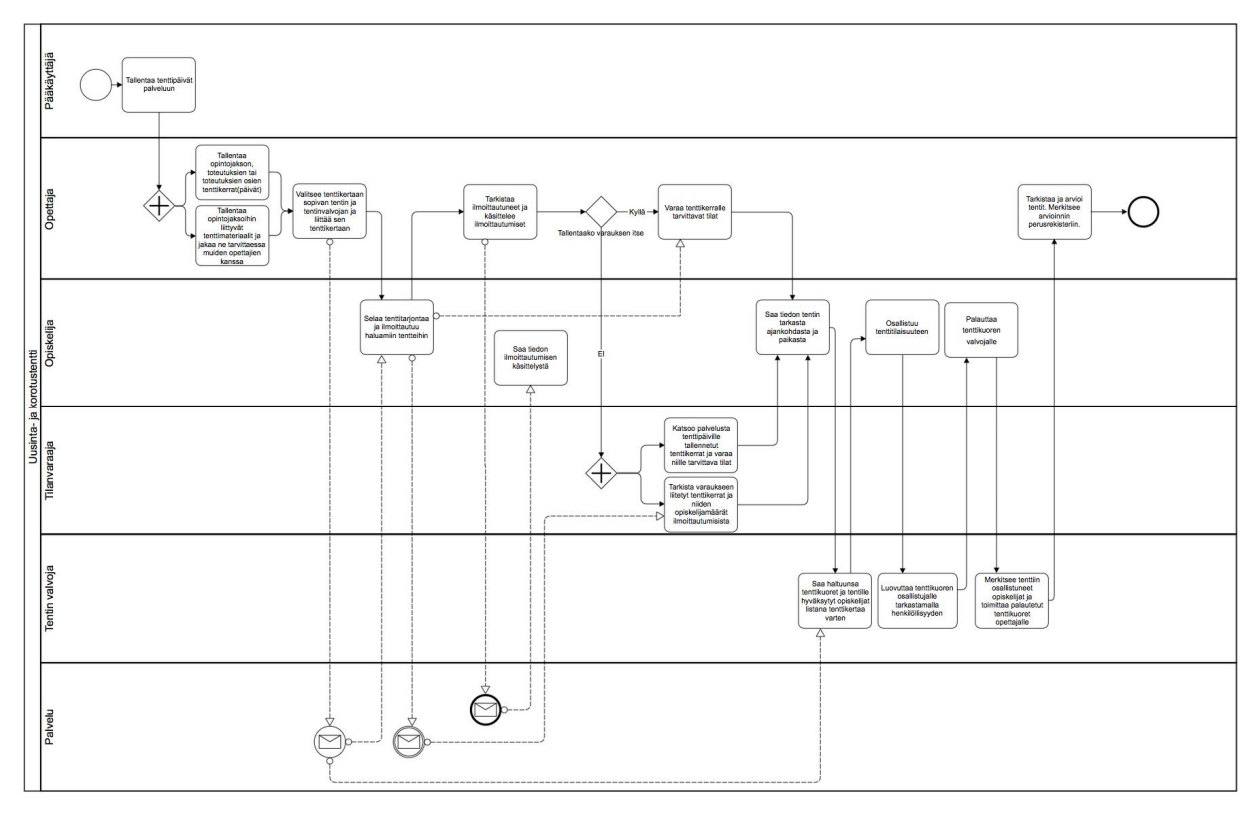

### **4 Palvelut opiskelijalle**

Palvelu opiskelijalle tulee rakentaa opiskelijan sähköiseen työpöytään (ks. kuva alla.) Opiskelijalle heräte PAKKi-työpöydälle tenttitilasta yms.

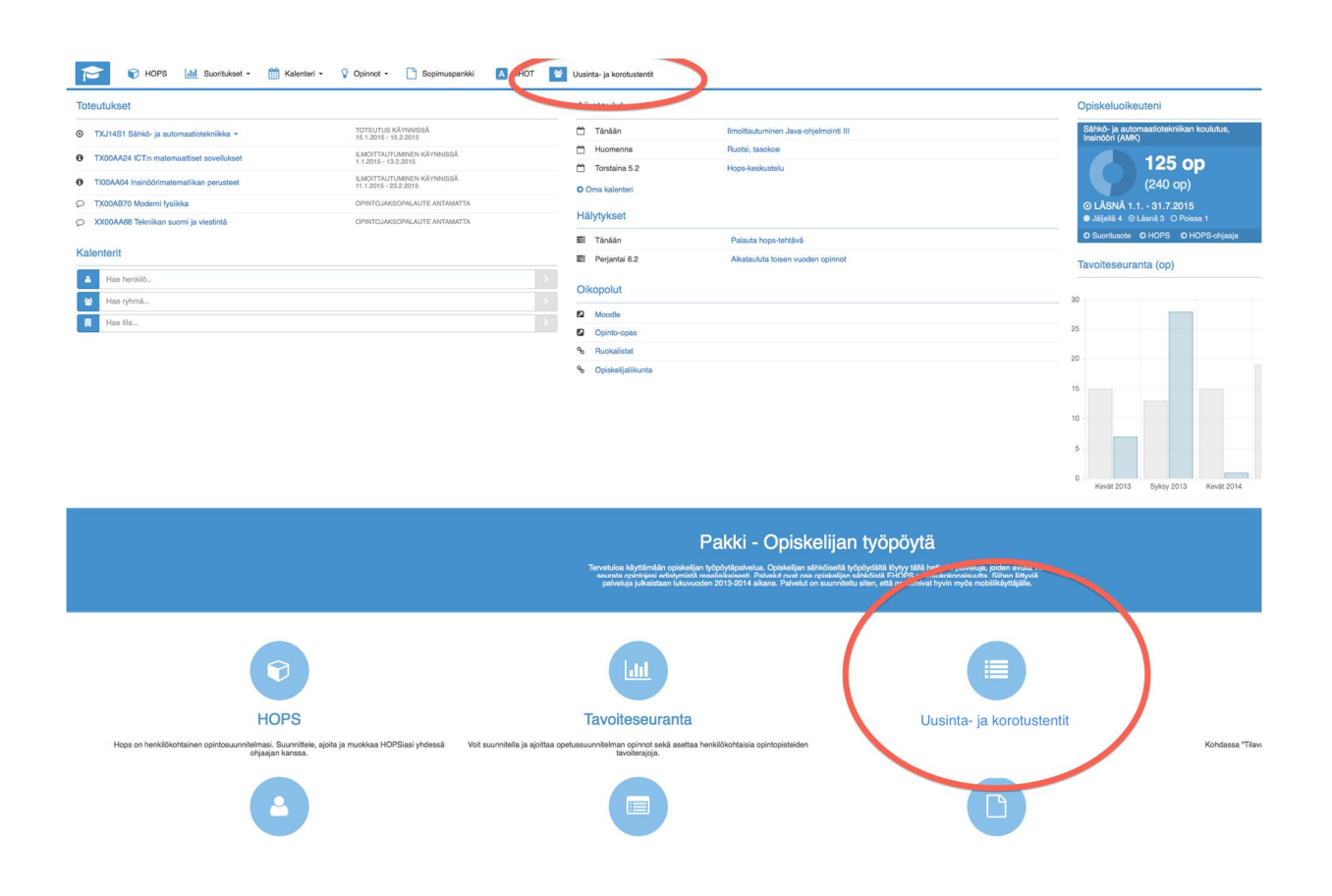

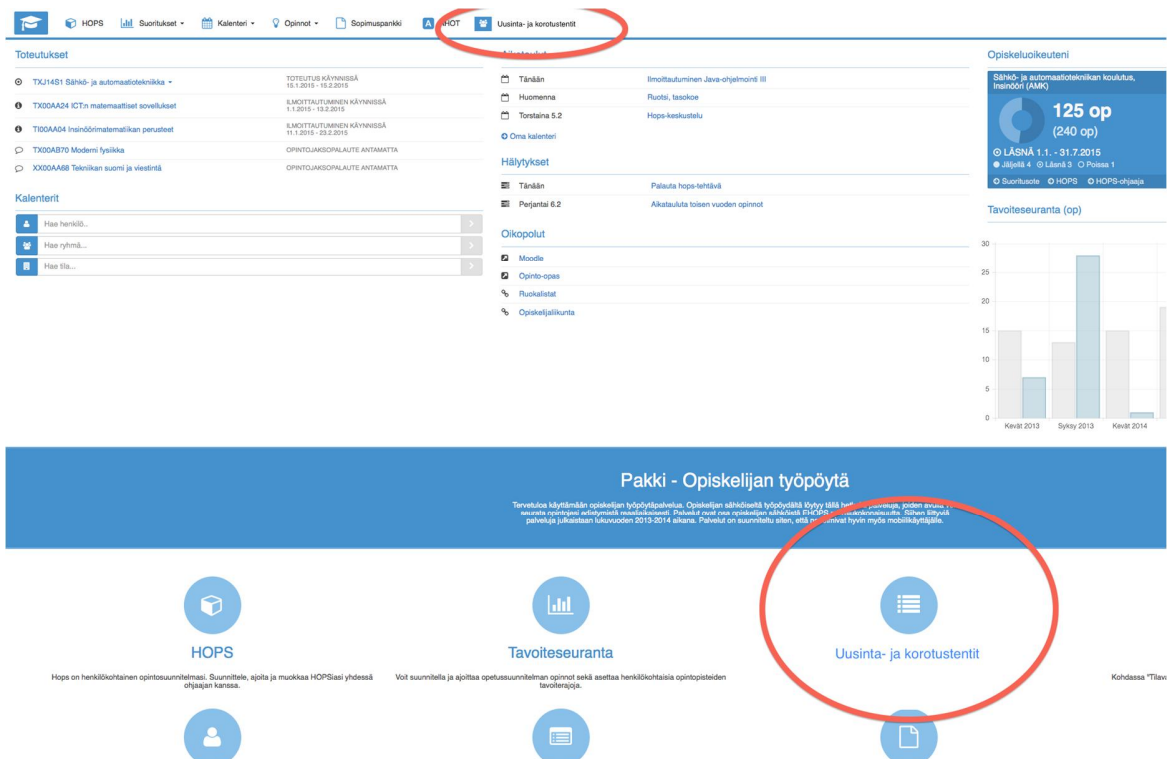

Opiskelijan pitää pystyä näkemään itseään koskevat tenttikerrat opiskelijan tentit-toiminnon etusivulla. Tämä tieto on haettavissa HOPSissa olevasta tiedosta siitä, mistä opintojaksoista tai toteutuksista opiskelija on saanut arvosanan. Opiskelijalle tulee näyttää tentit-käyttöliittymässä selkeästi, mikäli hänen hylätyistä opinnoista (arviointi 0) on käynnissä ilmoittautuminen uusintatenttiin. Myös imoittautuminen/peruminen tenttiin tulee onnistua tästä käyttöliittymästä samoin kuin ilmoittautumisen status (hyväksytty/hylätty/odottaa käsittelyä) ja tentin tiedot (pvm, klo, paikka, opinnon koodi/nimi, jota tentti koskee, lisätiedot yms.).

Opiskelijan tulee nähdä myös korotustenttitilaisuudet niiden suoritusten osalta, joilta opiskelija on saanut hyväksytyn arvioinnin (1-4). Tätä tietoa ei kuitenkaan tuoda näkyvästi esille, vaan korotukset löytyvät erillisestä "kaikki tentit" näkymästä. "Kaikki tentit" -näkymässä tulee olla mahdollista hakea eri tenttejä opinnon nimen tai sen osan, päivämäärävälin, opinnon koodin, toimipisteen, koulutusohjelman tai näiden yhdistelmien mukaisesti. Haku palauttaa oletuksena vain tenttejä, joiden ilmoittautumisaika ei ole päättynyt. Sama hakutoiminto on oltava käytössä myös opettajien tentit-käyttöliittymässä, mutta lisäksi opettajan käyttöliittymässä voi hakea sekä tarkastella myös menneitä tenttejä.

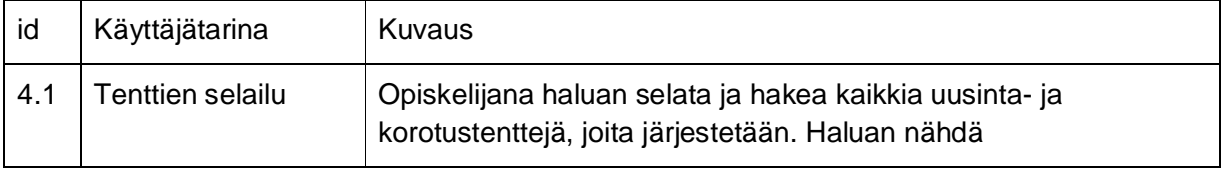

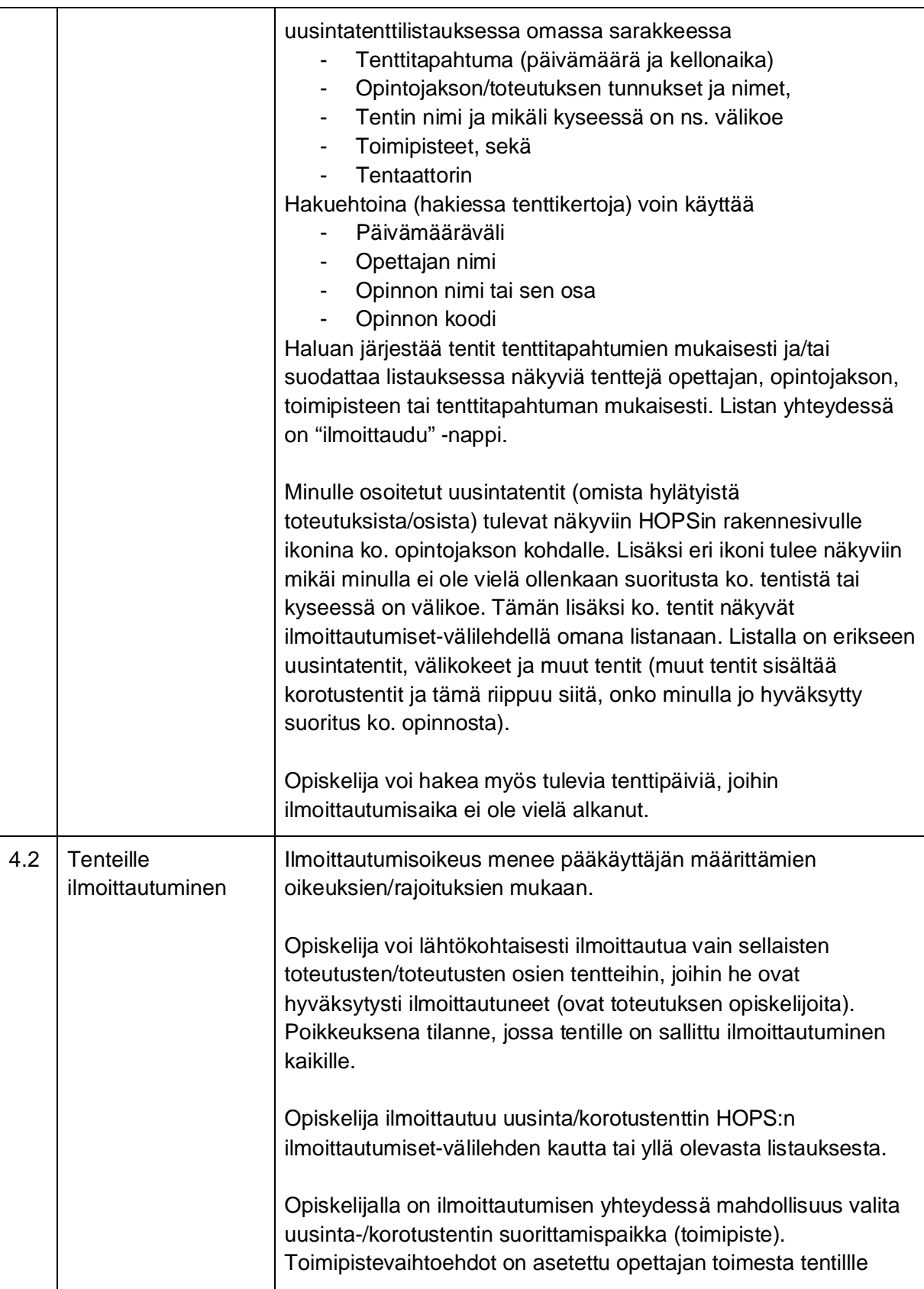

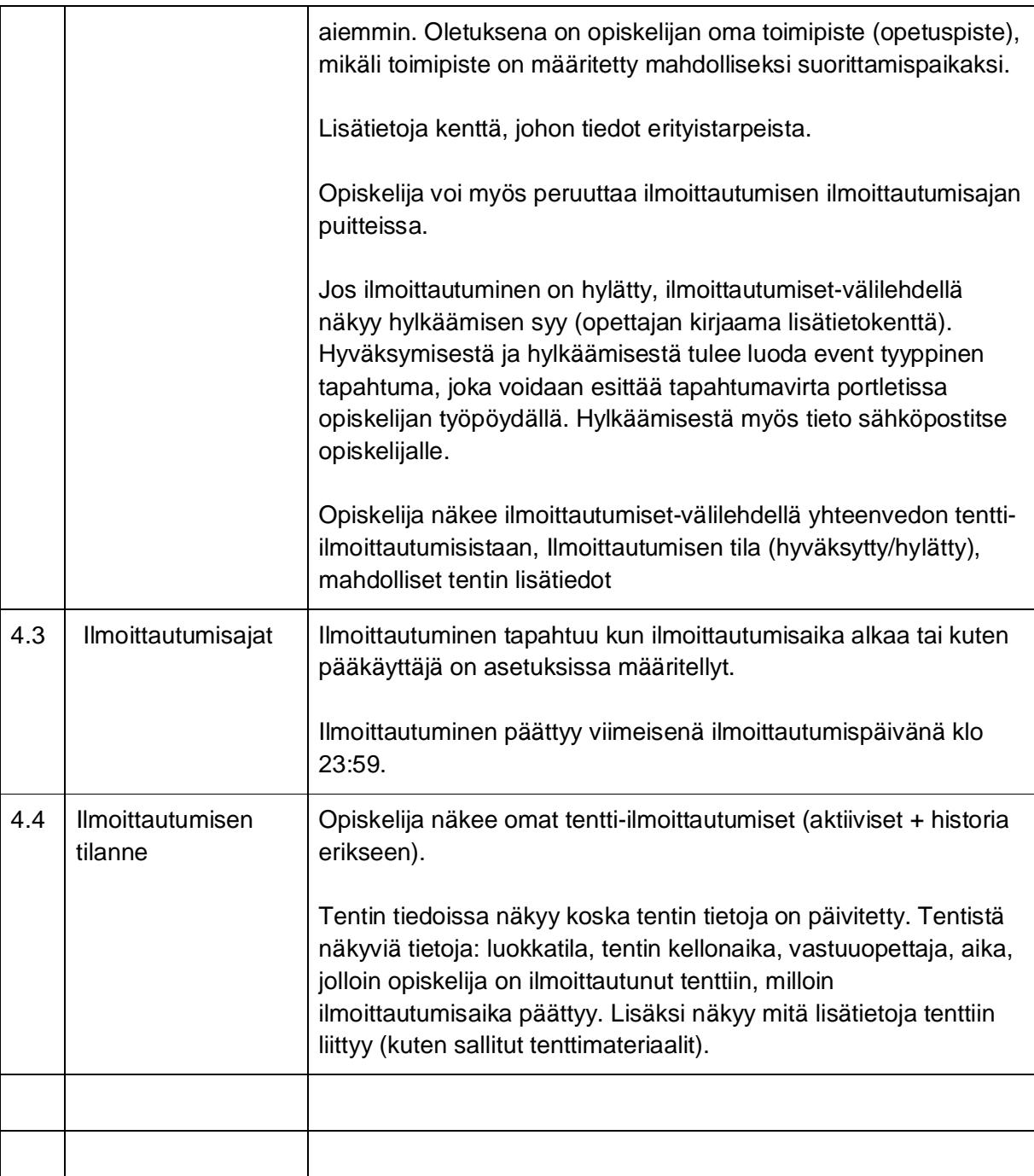

## **5 Palvelut opettajalle**

Opettajan käyttää tenttijärjestelmää uusien tenttikertojen luomiseen, ilmoittautumisten hallintaan sekä tenttimateriaalien liittämiseen tenttikerroille/ilmoittautuneille. Opettaja voi liittää palveluun ainoastaan .pdf muodossa olevia tiedostoja.

Opettaja hallinnoi tenttikertoja omien toteutusten ja opintojaksojen osalta siten, että hänen opiskelijoillaan on mahdollisuus suorittaa opintojaksojen osalta tentit uusinta- ja korotustenttien osalta. Tämä palvelukokonaisuus tulee olla käytettävissä opettajan oman työpöydän kautta (ks. kuva alla). Alla olevan palvelun kautta opettaja näkee taulukkomaisesta näkymästä, mitä tenttikertoja hän on merkinnyt millekin tenttitapahtumalle. Lisäksi taulukosta näkee mitä materiaaleja hän on tallentanut tenttikertaan/ilmoittautumisiin ja mistä

tenttikerroista/ilmoittautumisista puuttuu vielä materiaalit. Opettaja voi palvelun kautta lisätä tenttitapahtumille uusia tenttikertoja tai muokata tietyn tenttikerran tietoja.

Opettajalle heräte työpöydälle ensimmäisestä tentti-ilmoittautumisesta (ei jokaisesta) - tämä on viesti opettajalle, että lisää silloin viimeistään tenttimateriaalit tenttikerralle..

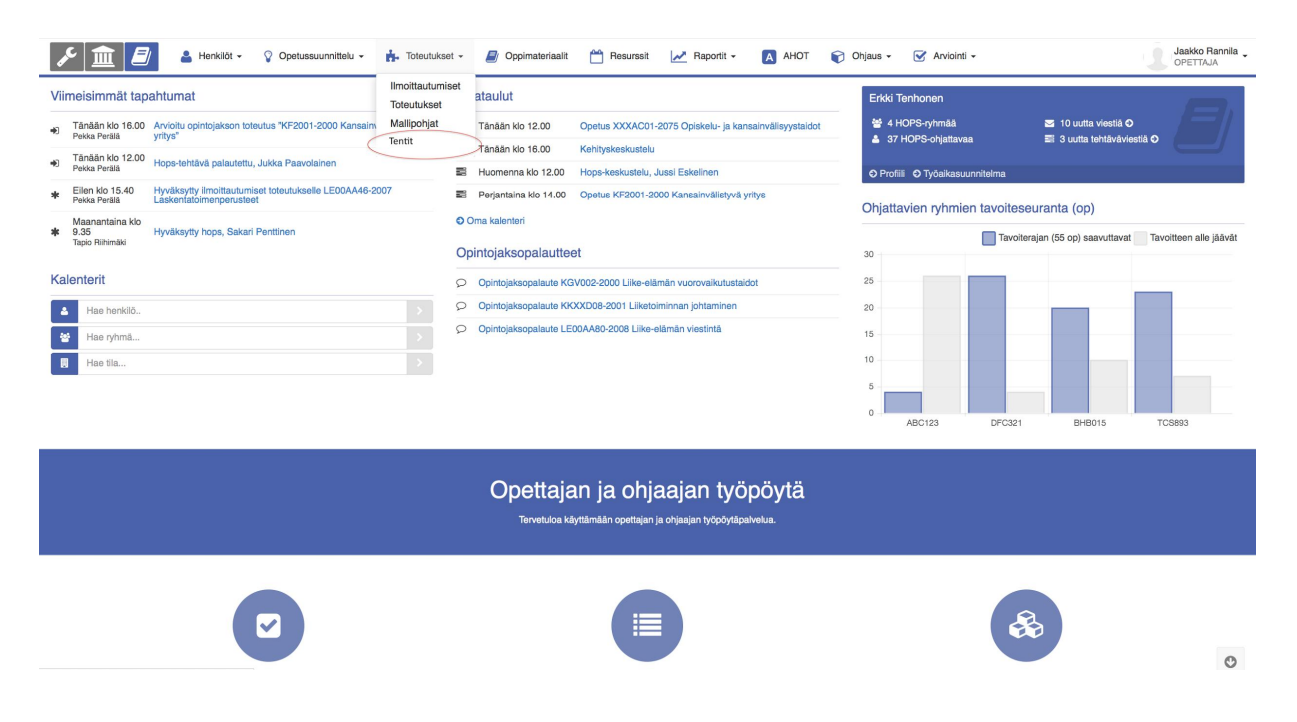

Opettaja voi myös lisätä toteutuksien tenttikerrat suoraan toteutusportletista (ks. kuva alla)

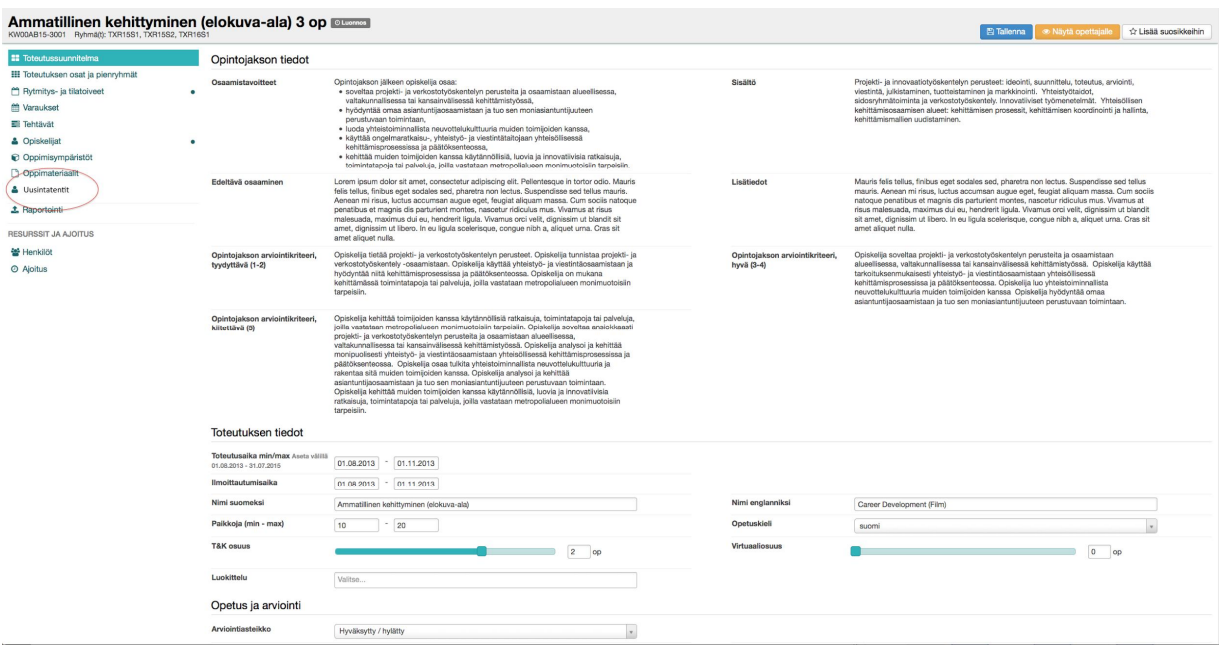

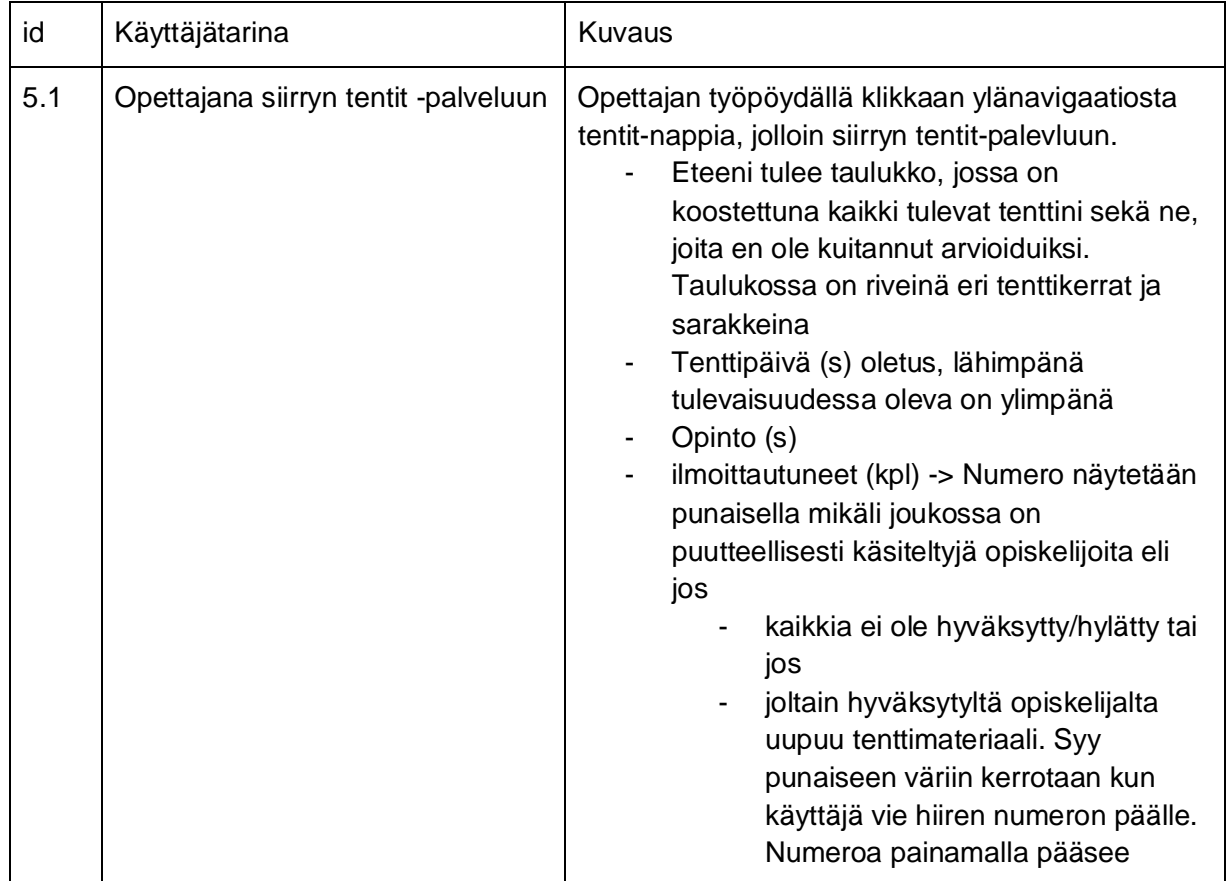

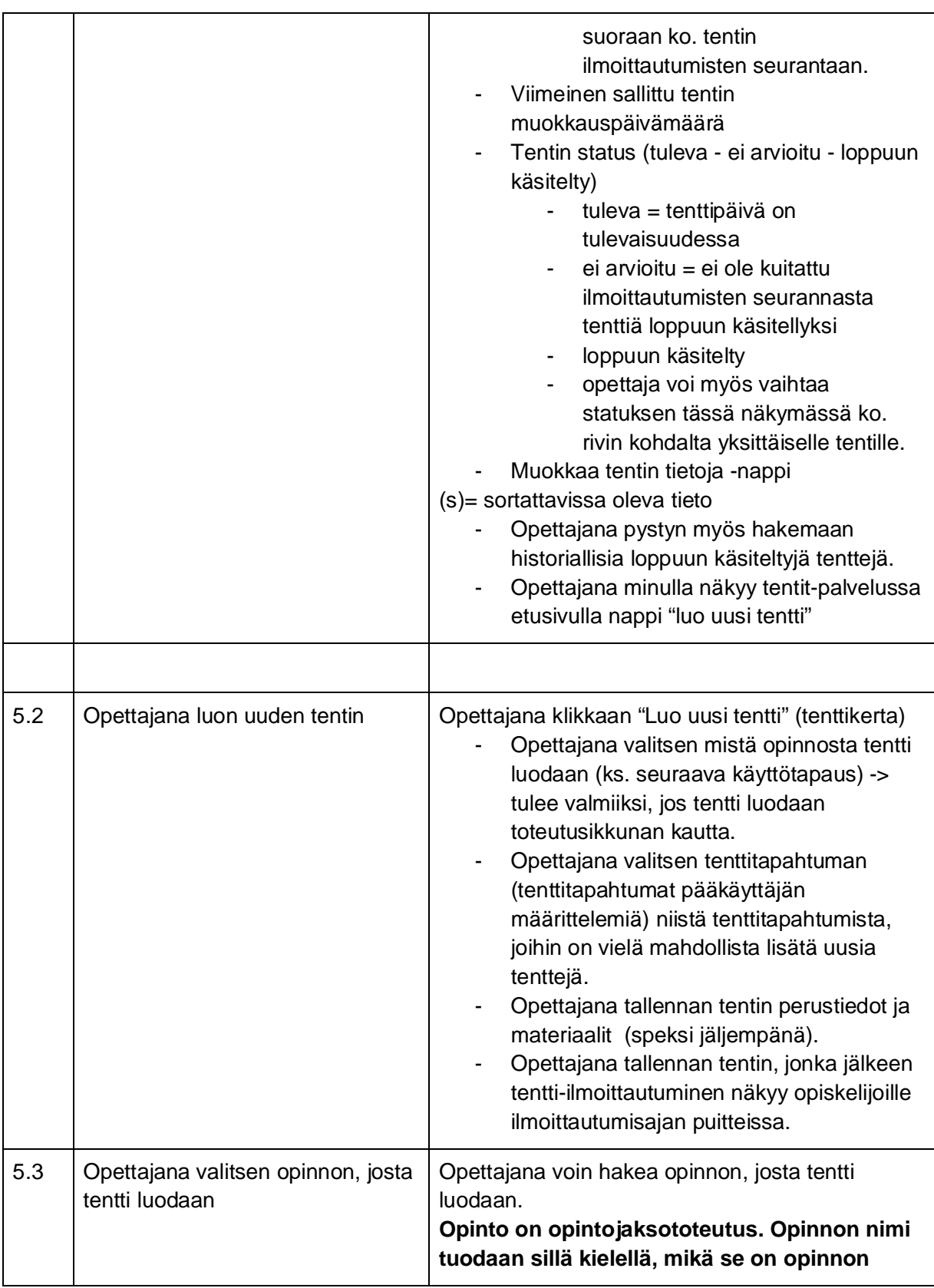

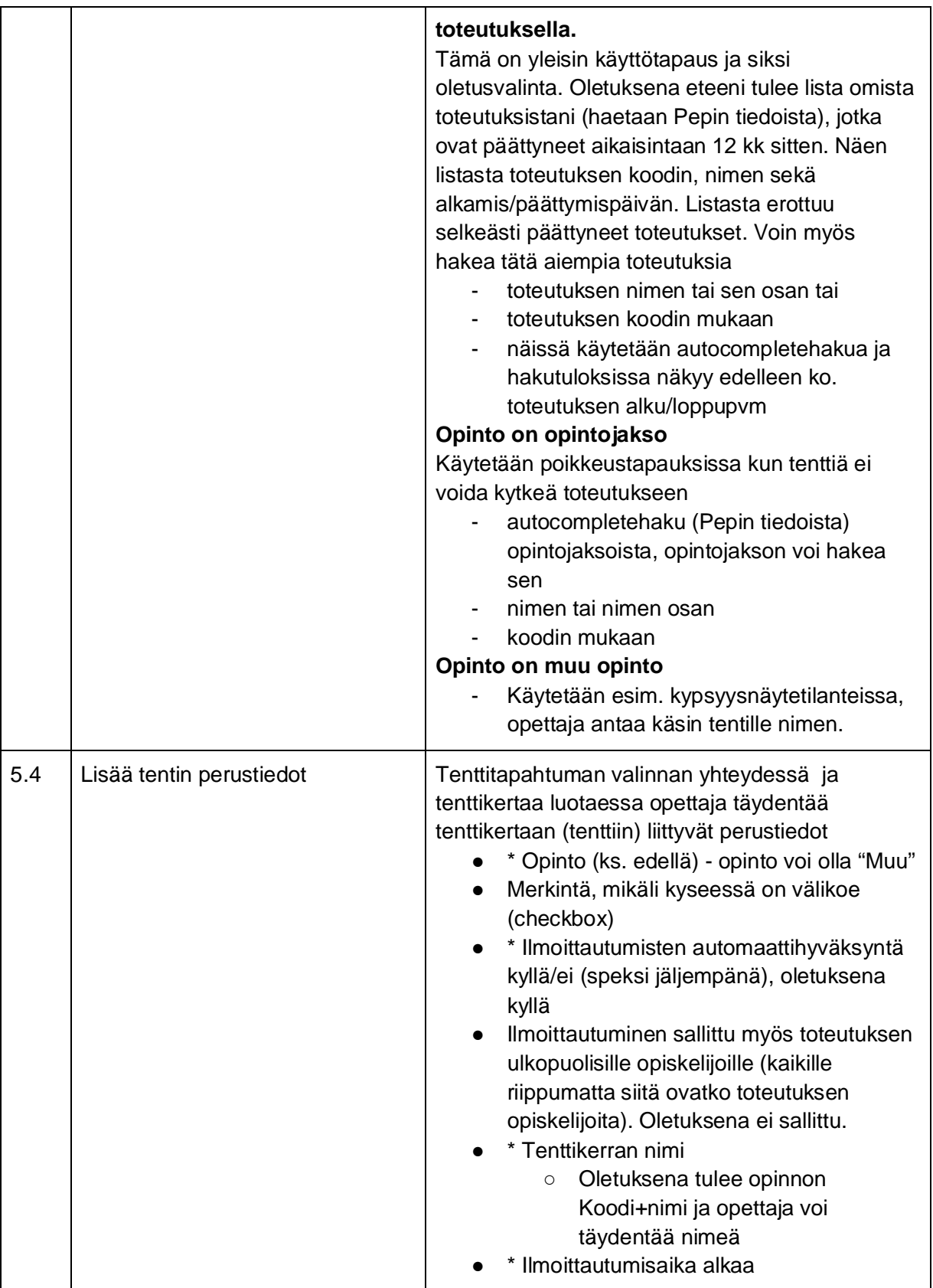

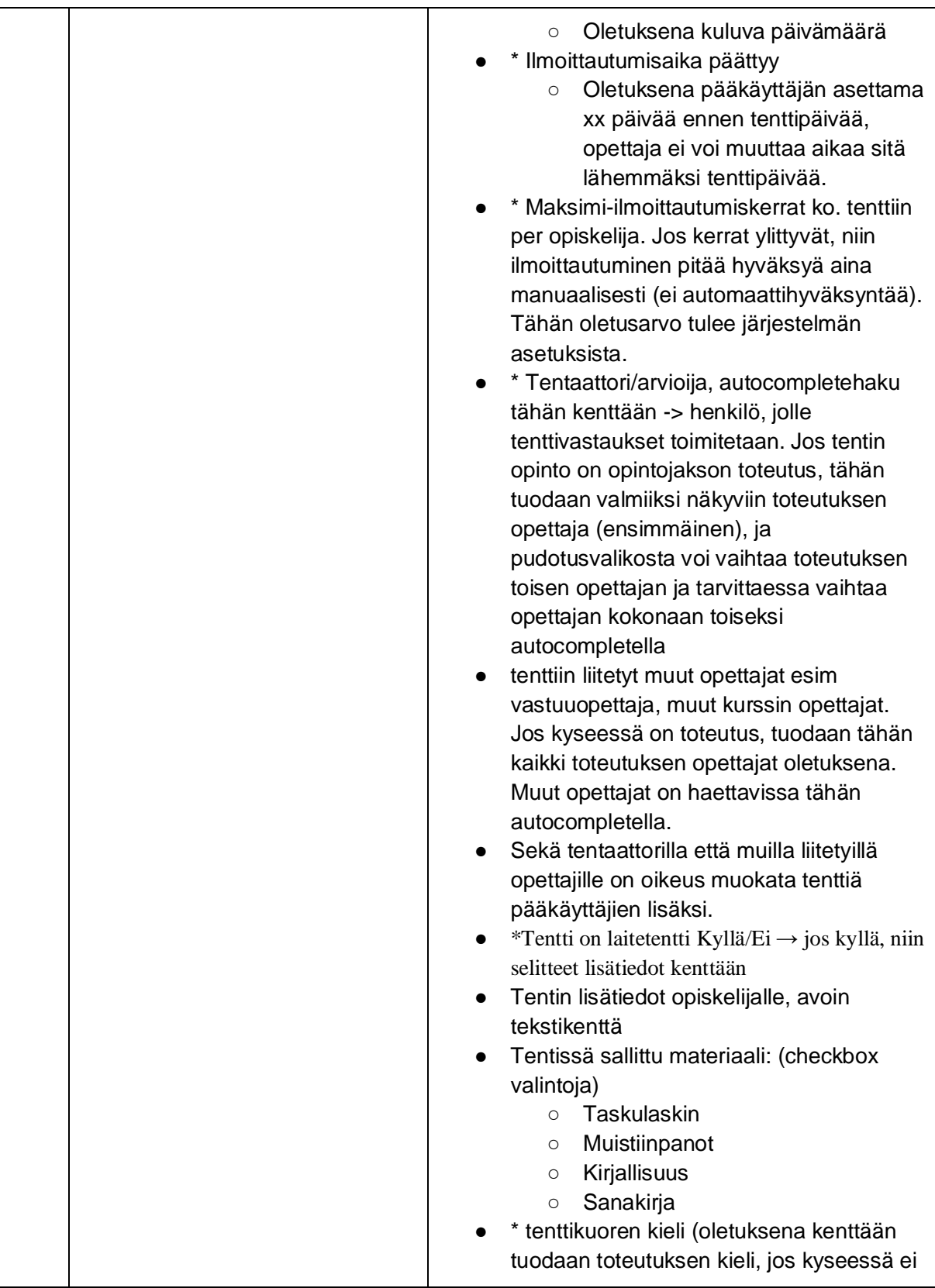

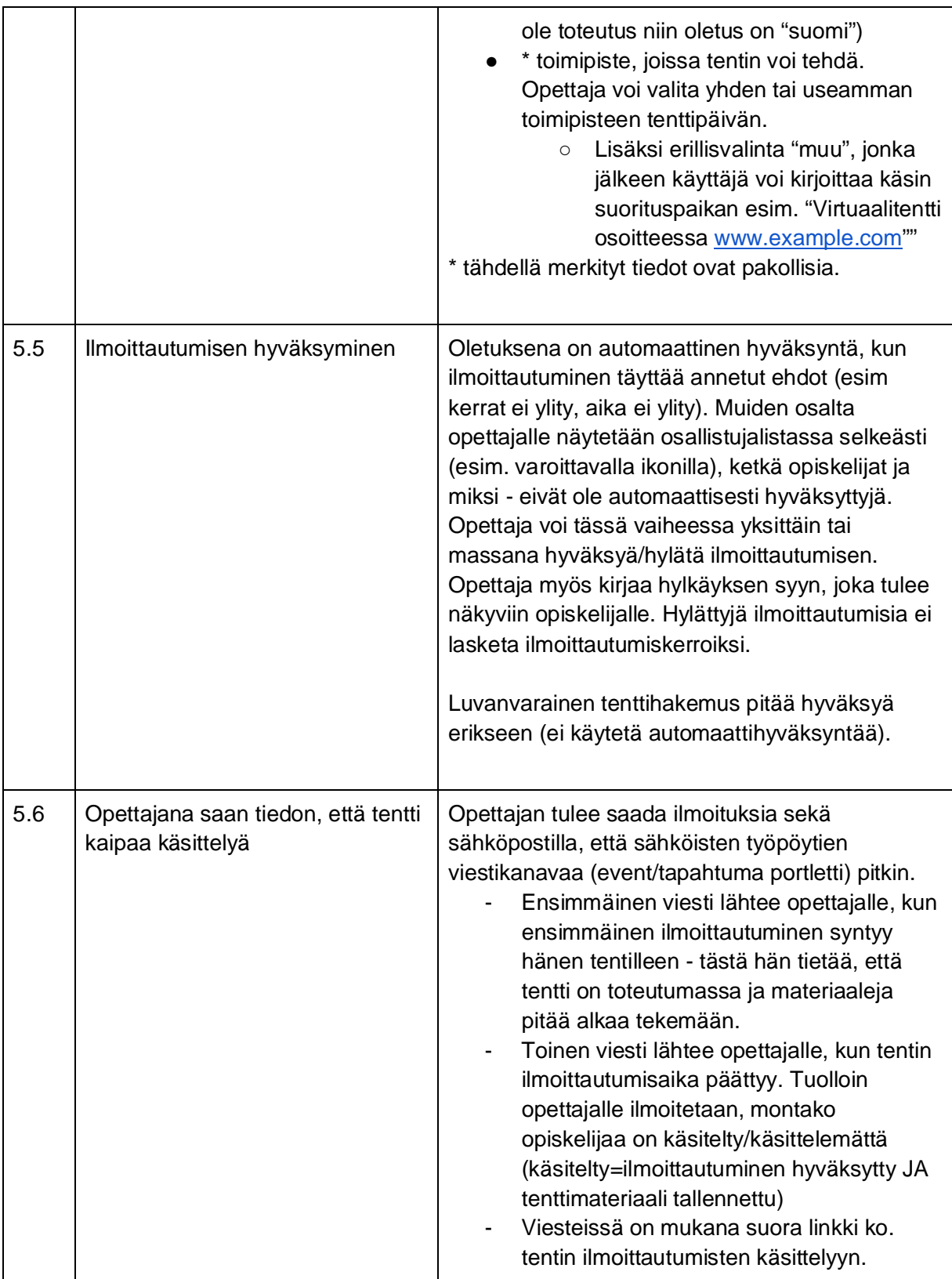

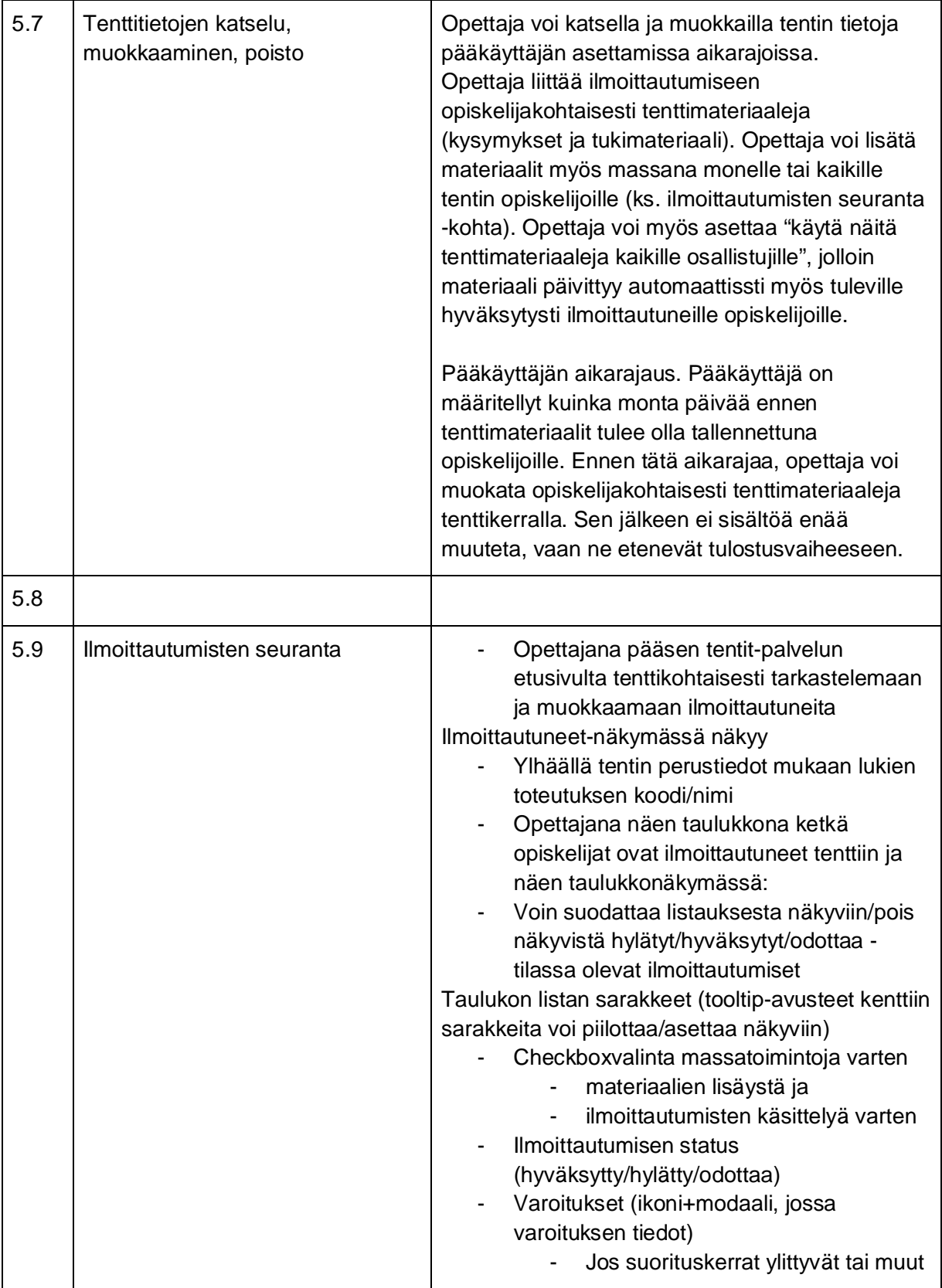

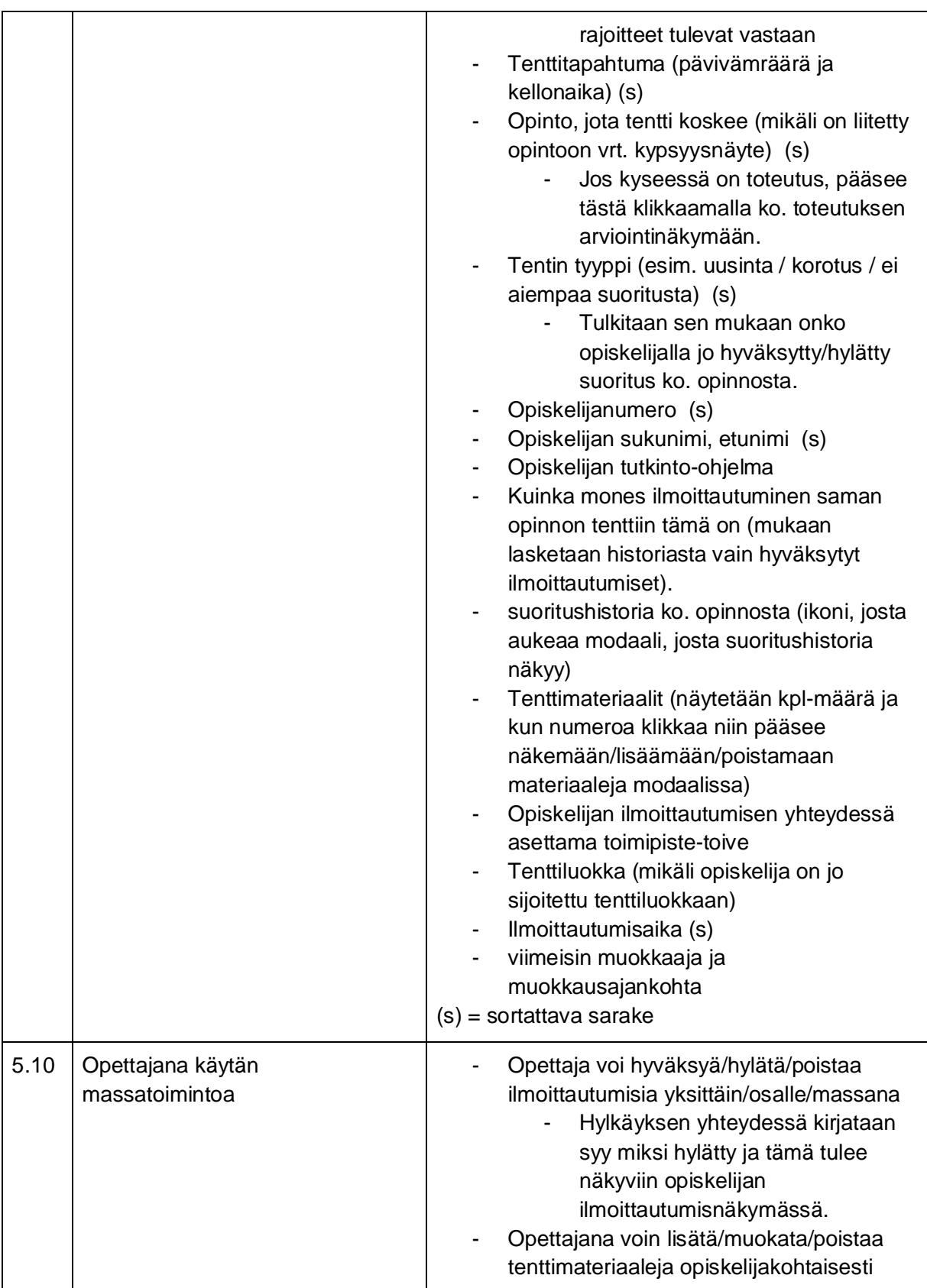

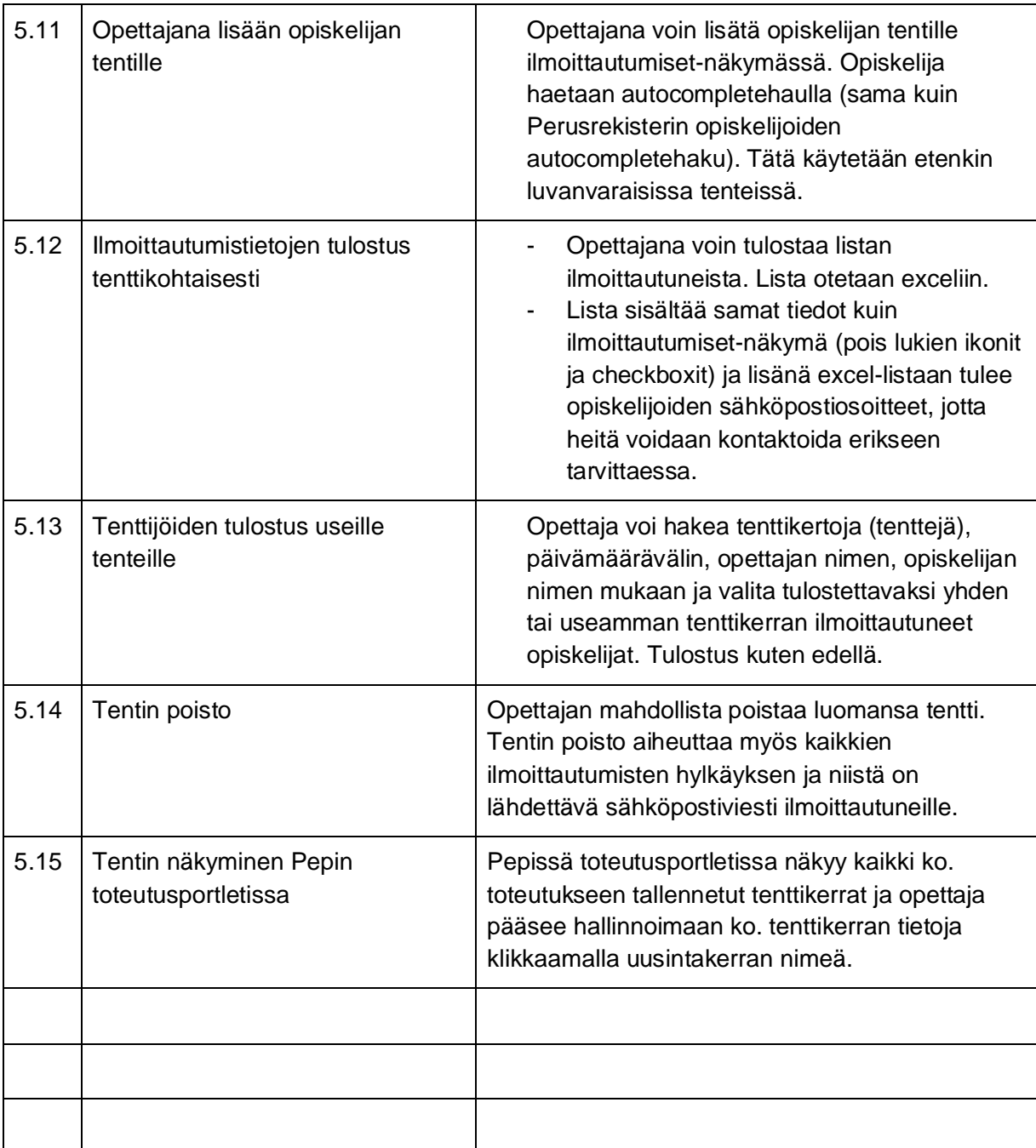

# **6 Palvelut tentin valvojalle**

Tentin valvojalle ei ole erikseen järjestelmässä varsinaisia palveluita. Valvoja hyödyntää osallistujalistaa.

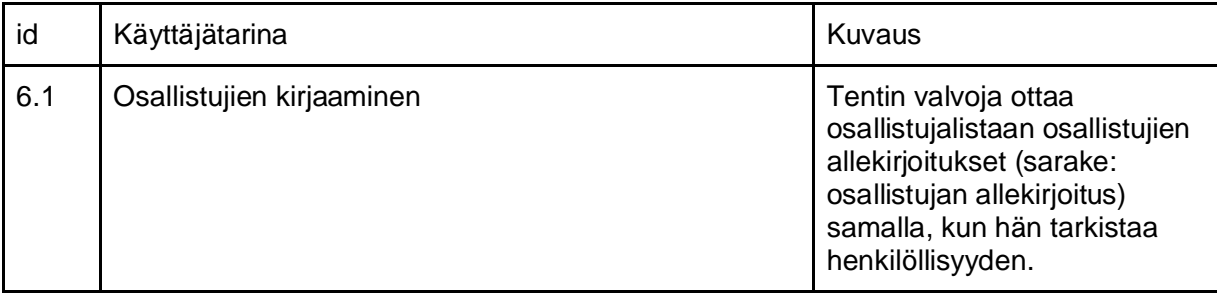

# **7 Palvelut korkeakoulupalveluille (tenttitoiminnon pääkäyttäjä)**

Tenttijärjestelmän pääkäyttäjä voi olla opintosihteeri tai kuka tahansa muu määritelty identiteetti. Tenttijärjestelmän pääkäyttäjän palvelut tulee sijoittaa korkeakoulupalveluiden työpöydälle ja palveluiden käyttöoikeuksia tulee pystyä asetaamaan roolikohtaisesti pääkäyttäjän työpöydän oikeushallintapalvelun kautta. Tälle käyttäjäroolille voidaan myös asettaa oikeudet tenttijärjestelmän tilavaraajan ja tulostajan palveluihin.

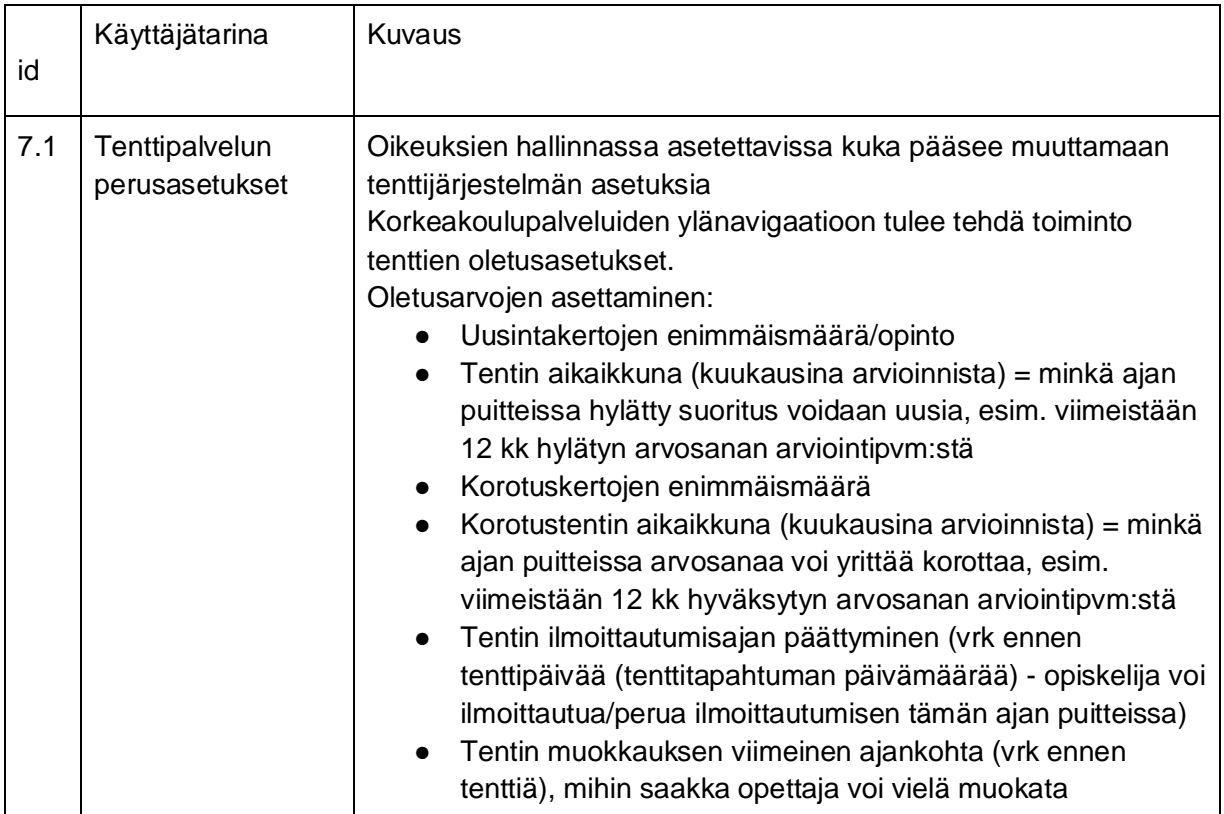

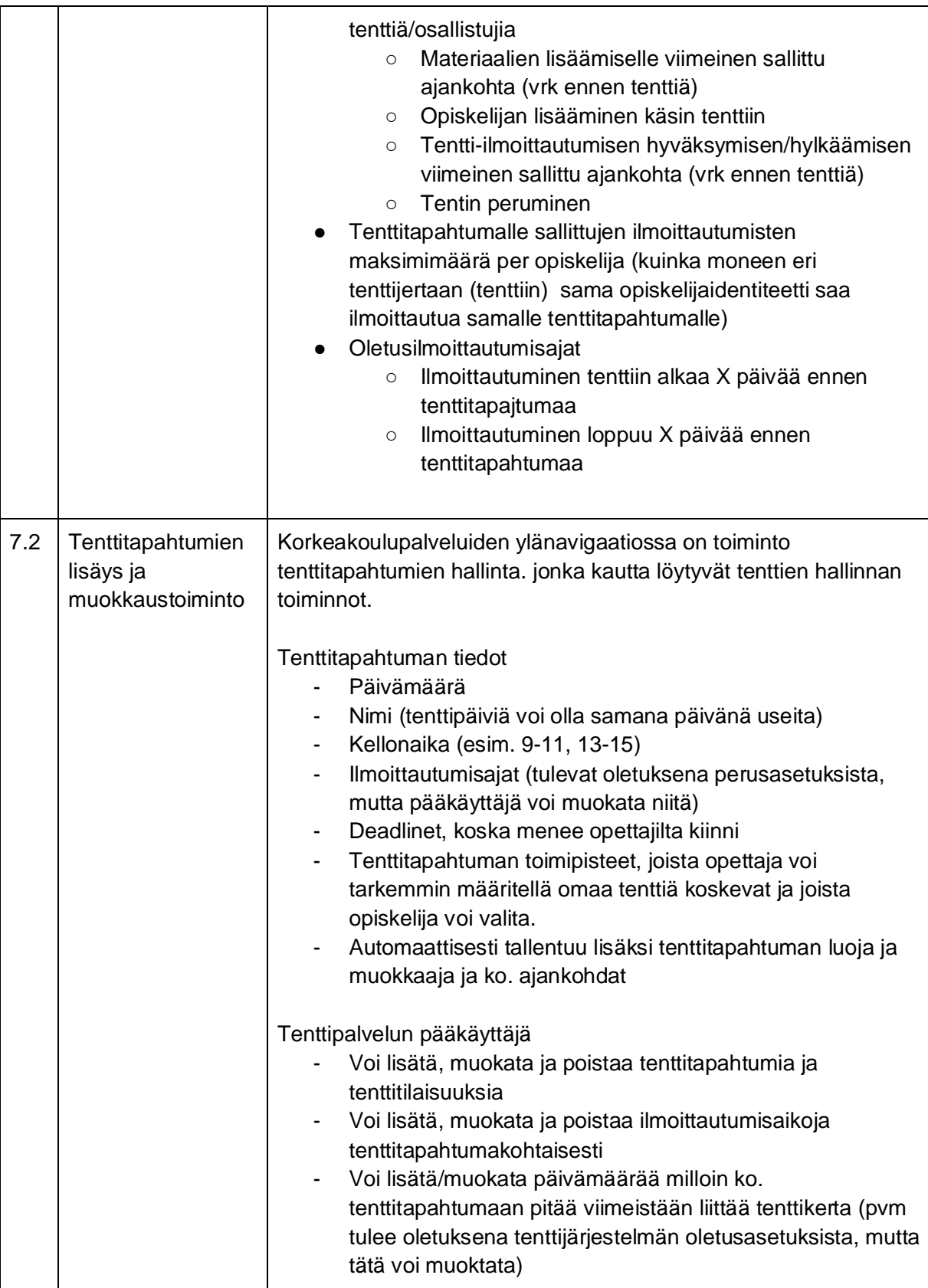

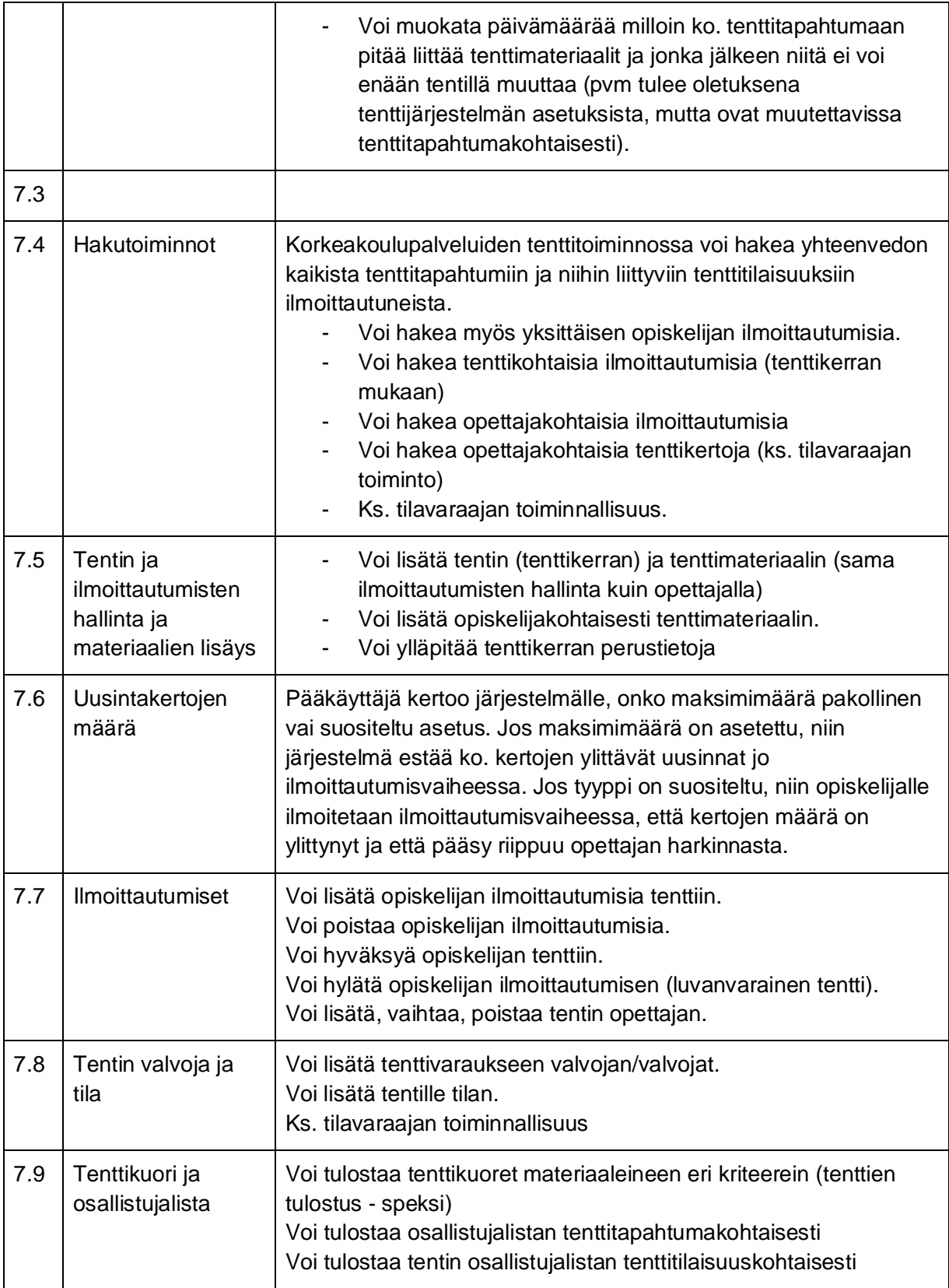

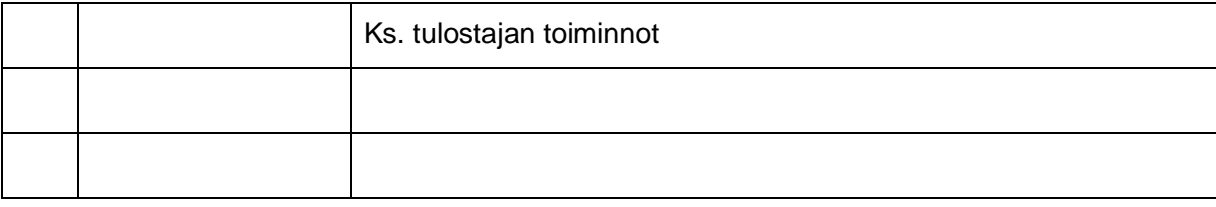

## **8 Palvelut tilavaraajalle**

Tenttien tilanvaraajan tulee nähdä listaus ilmoittautuneista opiskelijoista tietylle tenttitapahtumalle ja tietylle toimipisteelle. Tilanvaraaja luo tenttipahtumista tenttitilaisuuksia, joihin hän liittää tarkan luokkatilan, valvojat sekä sijoittaa ilmoittautuneet opiskelijat eri tenttitilaisuuksiin.

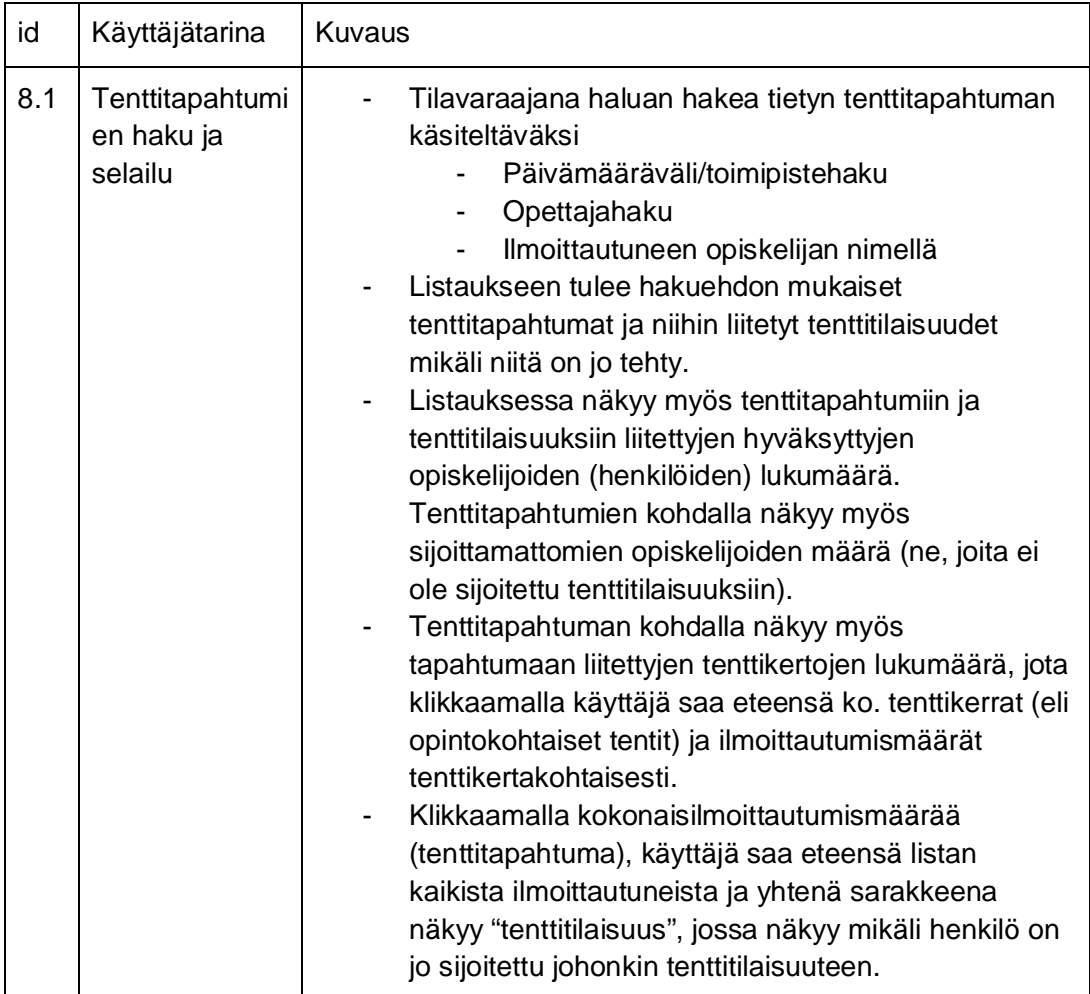

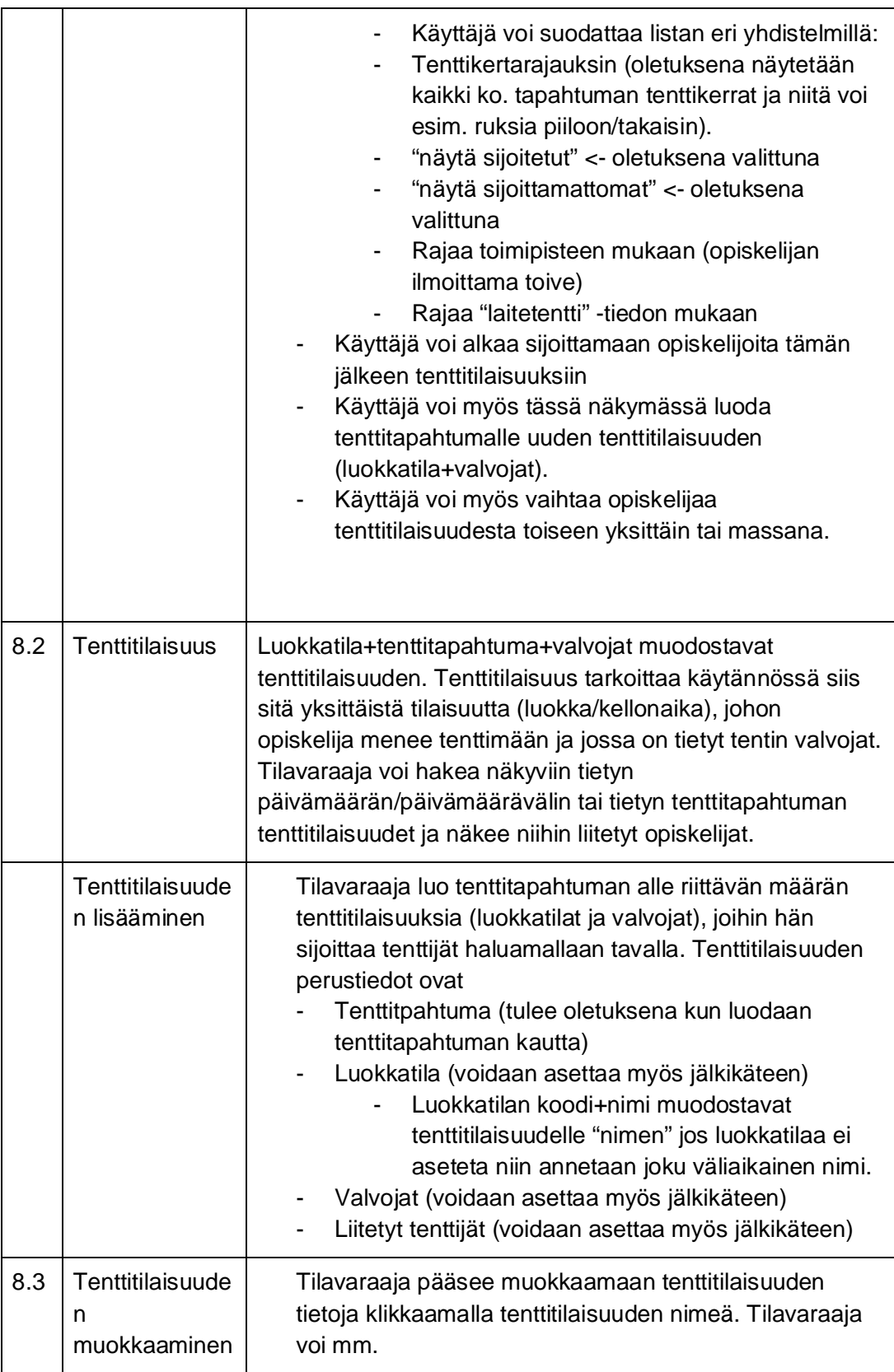

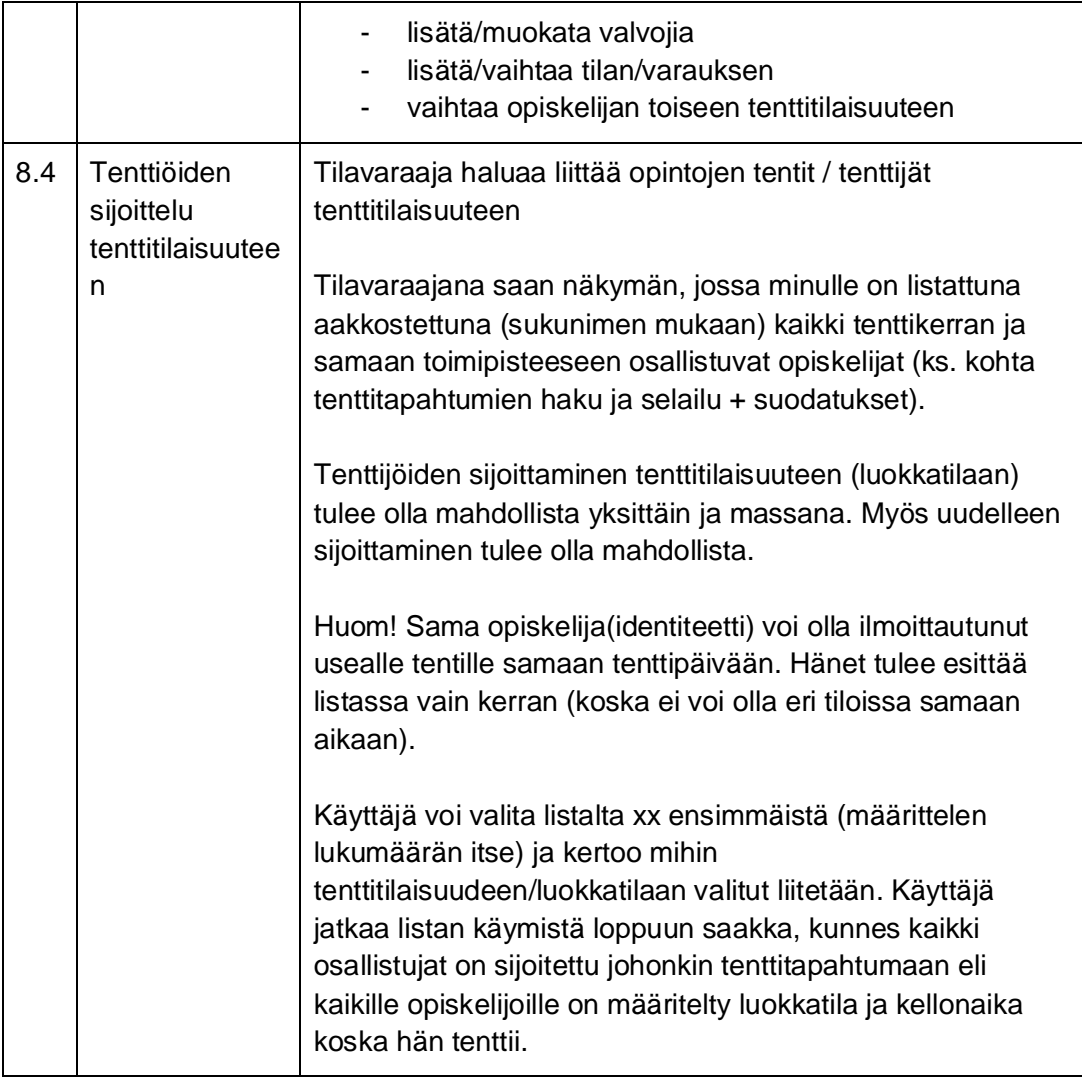

# **9 Palvelut tenttien (kysymykset, materiaalit, tenttikuori) tulostajalle**

Palvelusta pitää pystyä tulostamaan tenttikuoret ja tentit sekä tarvittaessa lähettämään ne sähköisessä muodossa pakattuna (.zip) palveluntarjoajalle, joka tulostaa ja laittaa tentit kuoriin opiskelija- ja tenttikohtaisesti.

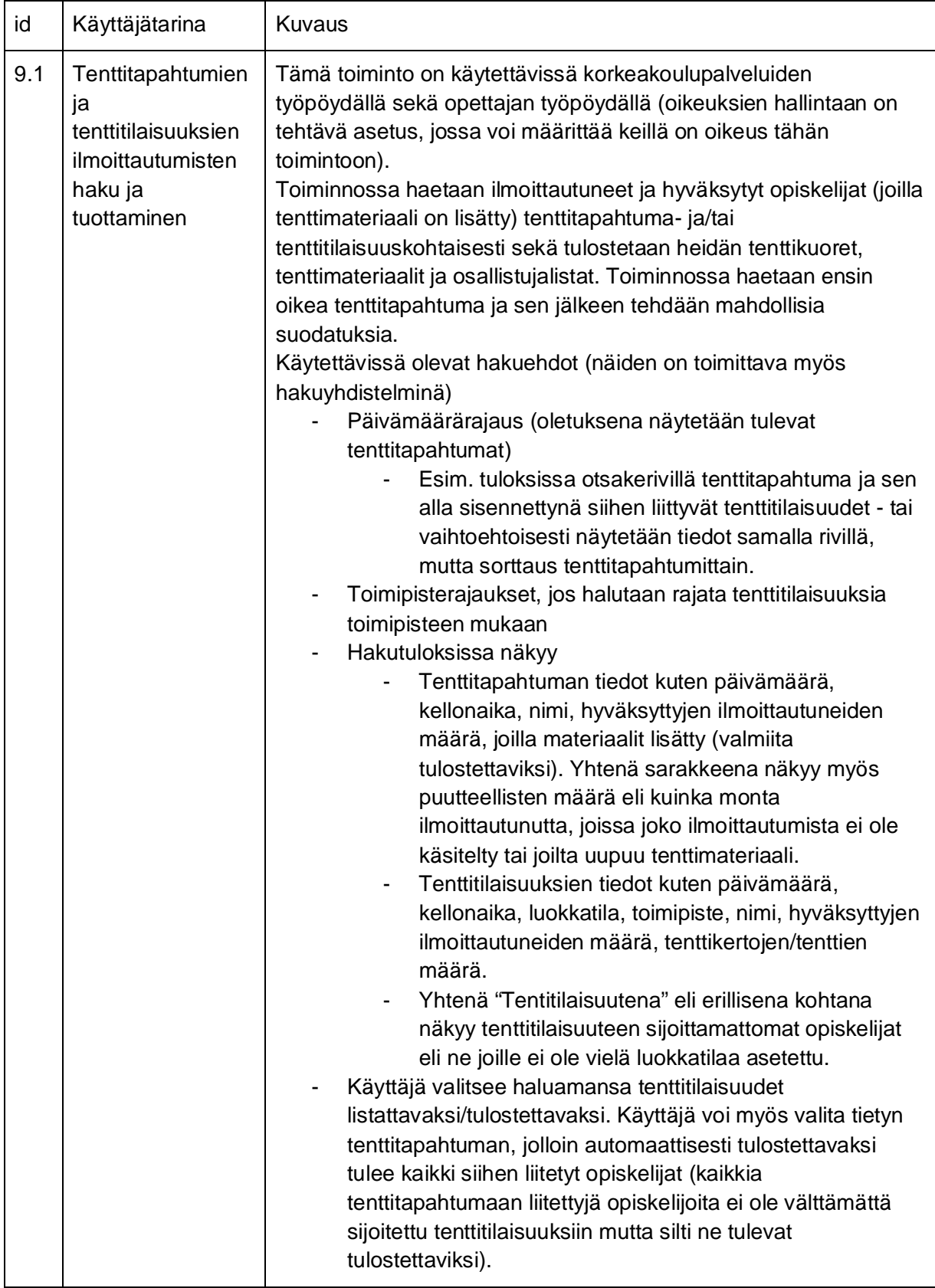

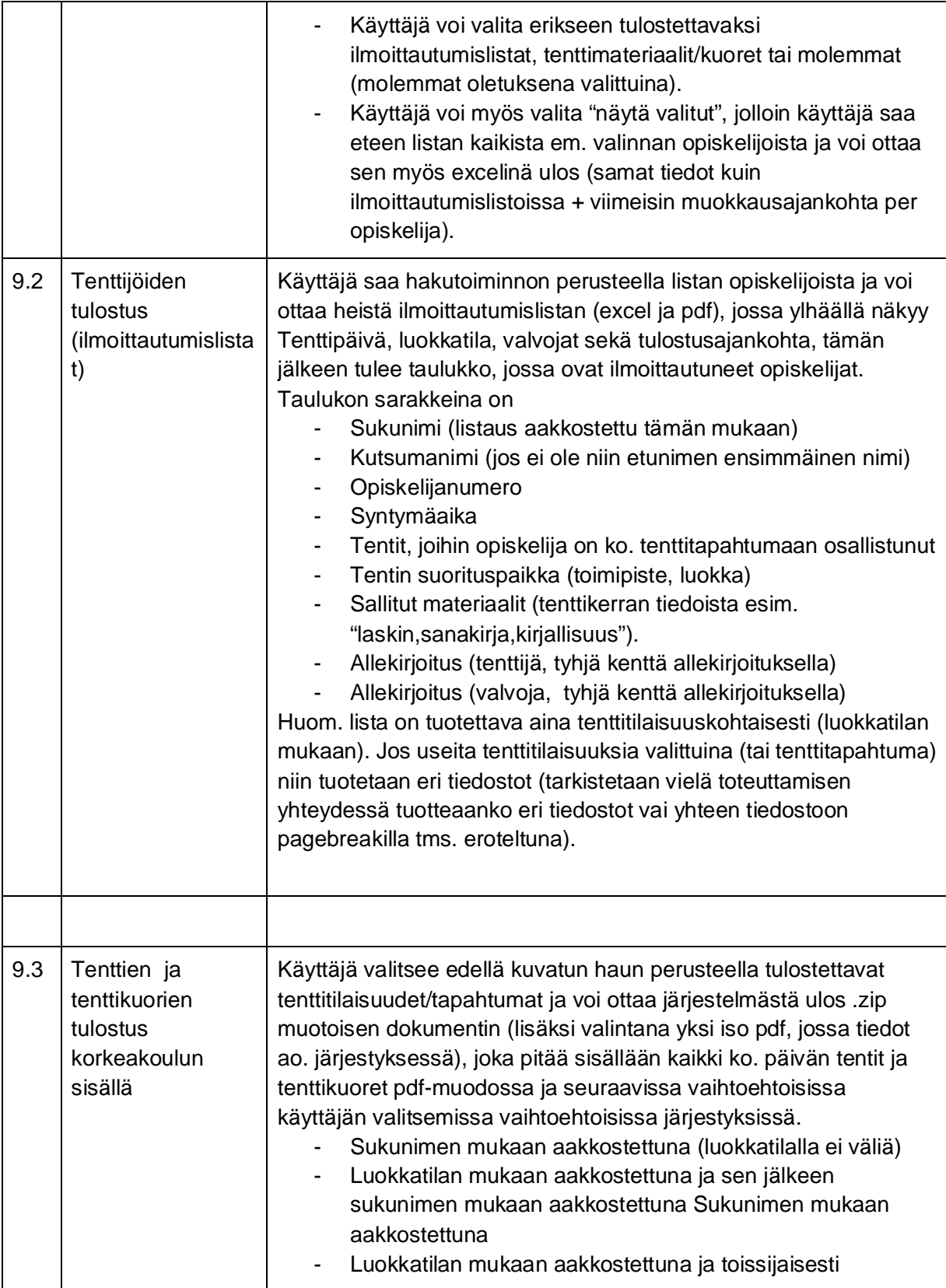

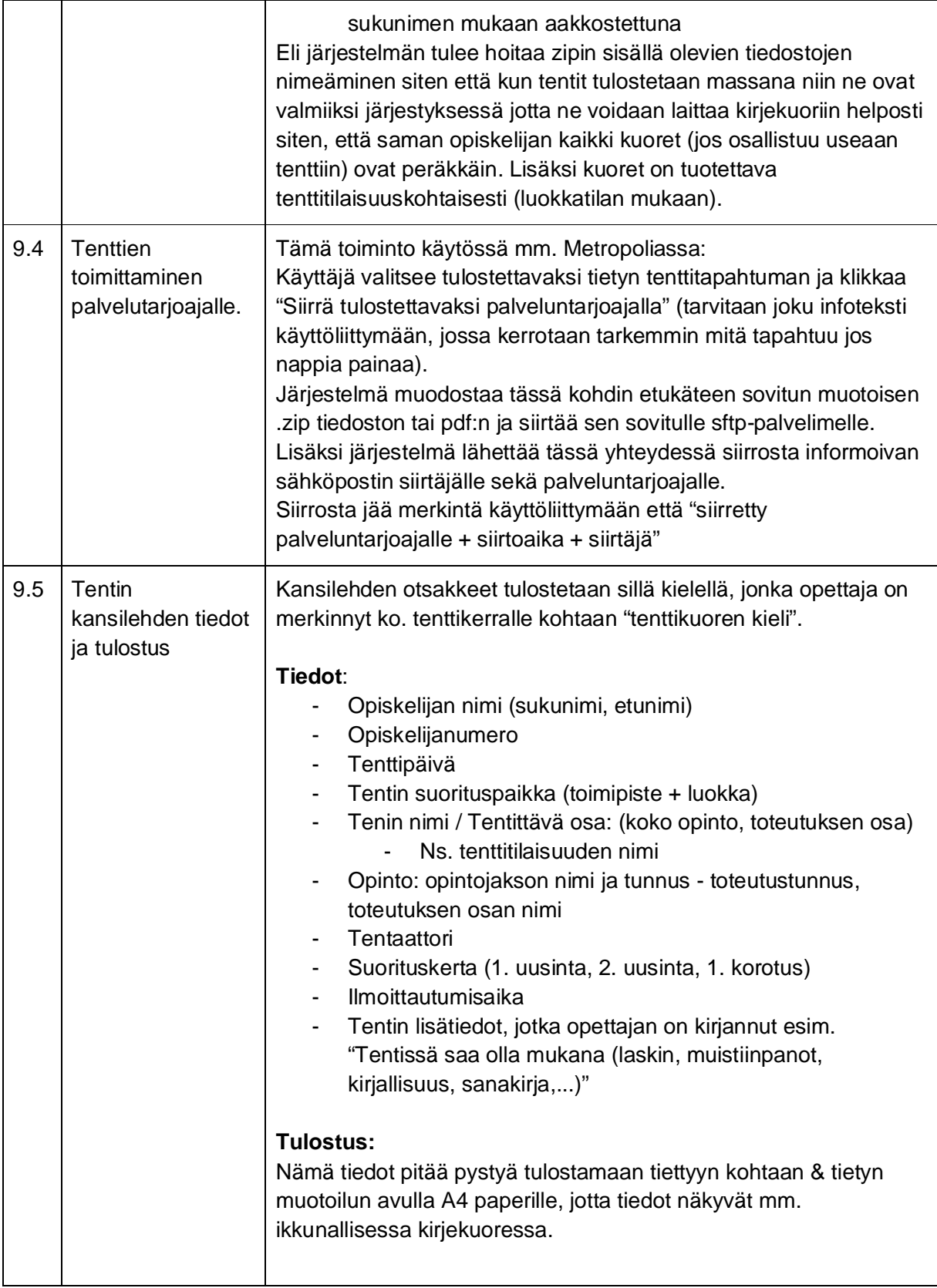

## **10 Yleisiä vaatimuksia**

- Järjestelmän käyttöliittymän kaikki tekstit tulee olla kieleistettävissä pääkäyttäjän toimesta kolmelle kielelle: suomi, ruotsi, englanti (suositeltavaa käyttää samaa työkalua kuin mikä on tehty Perusrekisteriin).
- Kaikesta tietojen tallennuksesta ja muokkauksesta tulee jäädä lokiin merkintä, kuka ja koska muuttanut tietoa.
- Järjestelmä pitää asentaa sekä testiympäristöön että tuotantoon.